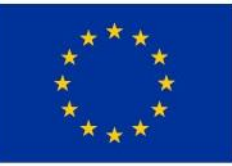

Evropská unie Evropský sociální fond Operační program Zaměstnanost

Seminář pro žadatele

Místní akční skupina NAD ORLICÍ

3. 4. 2018 Kostelecké Horky 57

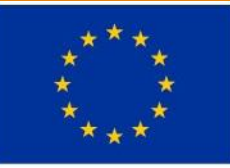

Evropská unie Evropský sociální fond Operační program Zaměstnanost

# Projektová žádost clld v opz

### **PROJEKTOVÝ ZÁMĚR**

- **1. CO CHCEME A MŮŽEME ZMĚNIT?**
- **2. JAK TOHO CHCEME DOSÁHNOUT?**
- **3. JAK OVĚŘÍME, ŽE JSME BYLI ÚSPĚŠNÍ?**

### **1. CO CHCEME A MŮŽEME ZMĚNIT?**

◦ Definování konkrétních problémů (**identifikování potřeb cílové skupiny**), které chceme a jsme schopni projektem změnit.

#### **Doporučení:**

jedna z nejdůležitějších částí žádosti, neodbývejte ji,

nemudrujte, nefilosofujte, nebásněte, buďte konkrétní a exaktní: čísla, data,

soustřeďte se na ty potřeby, které korespondují s cíli a aktivitami projektu, a tuto vazbu prokažte,

držte se cílové skupiny/cílových skupin,

odvolejte se na analytické materiály, dejte je do přílohy,

odvolejte se na strategické dokumenty, dejte je do přílohy.

### **1. CO CHCEME A MŮŽEME ZMĚNIT?**

◦ Součástí definice problému je vždy také **specifikace cílové skupiny projektu**, tj. osob, kterých se problém týká.

#### **Doporučení:**

.

vymezení a charakteristika CS: vymezená věkem, pohlavím, etnicitou, územím, kulturou, socioekonomickým postavením, jinak definovanou skupinovou příslušností, jako je např. dlouhodobá nezaměstnanost,

čím ostřeji vymezená, tím lépe (bezbřehost napovídá, že nevíte pořádně, co chcete, a tak chcete dělat všechno pro všechny),

projekt může mít více CS, pak ale u každé je třeba zvlášť popsat potřeby,

charakteristika selektivní: znaky, trendy, problémy, jež chcete řešit v projektu vazba na potřeby CS,

projekt musí prokazatelně korespondovat s potřebami CS, na kterou je zaměřen = ideálně vyjmenujte potřeby CS a ke každé přiřaďte aktivitu projektu, kterou chcete danou potřebu naplnit,

jmenujte jen ty potřeby CS, které projektem hodláte naplňovat (ostatní potřeby můžete také zmínit, ale s vysvětlením, proč je projekt neřeší, případně že je řešíte v projektu jiném).

### **1. CO CHCEME A MŮŽEME ZMĚNIT?**

◦ **Cíl projektu musí být:**

**1) reálně dosažitelný** v daném čase a za daných podmínek,

**2) měřitelný**, aby bylo možné po ukončení projektu prokázat jeho naplnění pomocí kvantifikovaných údajů.

#### ◦ **Cíle projektu dělíme na:**

**1) Hlavní** = "globální změna", ke které projekt přispívá - formulován obecněji,

**2) Specifické** = konkrétní změny, které projekt přinese (SMART).

#### **Doporučení:**

při vytyčování cílů vycházejte z potřeb (inverzně: problémů), které jste si předem definovali: splnění vytyčeného cíle = naplnění definované potřeby (= odstranění popsaného problému), dbejte na dosažitelnost cílů (již při vytyčování cílů musíte mít představu o aktivitách), dbejte na měřitelnost cílů (při formulaci cílů se ptejte, zda splnění takto formulovaného cíle lze nějak prokázat/změřit).

#### **2. JAK TOHO CHCEME DOSÁHNOUT?**

- V rámci přípravy projektu je nutné **definovat aktivity** (strategii), kterými bude projekt realizován.
- **Aktivity** mají být prostředkem k dosažení cíle projektu, mezi cíli a klíčovými aktivitami musí být propojení.

#### **Doporučení:**

vedou k plnění cílů, jsou prostředkem, nástrojem, ne cílem samotným,

```
udržujte vazbu potřeby – cíle – aktivity,
```
v projektu nemají co dělat aktivity, u kterých neprokážete, že slouží k naplnění cílů, ať už přímo nebo podpůrně,

tvoří tělo projektu,

to, co se bude vlastně s cílovou skupinou a pro cílovou skupinu dělat,

konkrétní rozpis prací: kdo, kdy, co, jak, s kým, kde, jak často bude dělat,

shluky podobných dílčích aktivit = **klíčové aktivity** (seřaďte v žádosti chronologicky nebo v nějaké jasné logice),

např. pracovní a bilanční diagnostika, pořádání příměstských táborů pro děti pracujících rodičů.

### **3. JAK OVĚŘÍME, ŽE JSME BYLI ÚSPĚŠNÍ?**.

- Základním nástrojem jsou **indikátory** OPZ.
- **U indikátorů se setkáváme s dělením na:** 
	- **1) Výstupy** = indikátory se závazkem,
	- **2) Výsledky** = indikátory bez závazku, ale je nutné je sledovat.

#### **Doporučení:**

každá aktivita musí mít nějaký konkrétní, měřitelný a dokladovatelný výstup, indikátory jsou ukazatele úspěchu, naplnění cíle, a to v předem stanovené míře, např. 5 rekvalifikovaných osob – doloženo smlouvami s účastníky a prezenčními listinami.

◦ V rámci přípravy projektu je dále nutné promýšlet veškerá možná **rizika**.

#### **Doporučení:**

pojmenujte rizika úspěšné realizace projektu,

popište způsoby eliminace těchto rizik či záložní strategie v případě, že se rizika naplní, **rozlište: rizika na straně cílové skupiny** (např. demotivace, fluktuace, nepřipravenost), **rizika na straně realizátora** (např. málo kreativní tým, nízká kvalifikace, neznalost terénu, fluktuace),

**vnější rizika** (např. ekonomická krize, komunální volby).

### Logický rámec projektové žádosti

Nástroj, který ve velmi koncentrované podobě **obsahuje základní informace o projektu** a zároveň **ověřuje logiku projektu** (vazbu mezi činnostmi, výstupy a cíli projektu).

### **LOGICKÝ RÁMEC UMOŽŇUJE:**

organizaci a systemizaci celkového myšlení o projektu, upřesnění vztahů mezi cílem, účelem, výstupem a aktivitami projektu, jasné stanovení výkonnostních ukazatelů a kritérií, provádění kontroly dosažení cílů, účelu, realizaci výstupů a aktivit projektu, udržovat rychlý a srozumitelný přehled o obsahu, rozsahu a zaměření projektu.

#### **Doporučení:**

sestavuje se před samotným psaním projektu,

sepsání žádosti je pak mnohem jednodušší a hlavně je žádost správně strukturovaná a přehledná.

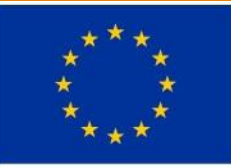

Evropská unie Evropský sociální fond Operační program Zaměstnanost

## Projektová žádost clld v IS KP14+ (1. část)

# Podání projektové žádosti v opz

**Zřízení elektronického podpisu a datové schránky**

**Registrace do systému IS KP14+**

**Vyplnění žádosti o podporu**

**Finalizace žádosti o podporu**

**Podepsání a odeslání žádosti o podporu**

### Podání projektové žádosti v opz

**PORTÁL IS KP14+**

**Produkční** (ostré) **prostředí** (slouží pro realizaci OP, zadávají se pouze ostrá data)

◦ **[https://mseu.mssf.cz](https://mseu.mssf.cz/)**

**Technická podpora IS KP14+** v rámci OPZ

- **[iskp@mpsv.cz](mailto:iskp@mpsv.cz)**
- **Provozní doba:** v pracovních dnech od 8:00 do 16:00 hod. Reakci na váš požadavek garantujeme do 4 hodin v rámci provozní doby technické podpory od obdržení požadavku. Dotazy zaslané mimo provozní dobu budou řešeny nejpozději následující pracovní den.

#### **EDUKAČNÍ VIDEO**

◦ **<http://www.strukturalni-fondy.cz/cs/Jak-na-projekt/Elektronicka-zadost/Edukacni-videa>**

**PŘÍRUČKY OPZ**

- **<http://www.esfcr.cz/dokumenty-opz>**
- **Pokyny k vyplnění žádosti o podporu v IS KP14+** (v aktuálním vydání)

**TEXTACE VÝZVY ŘO OPZ PRO MAS Č. 047**

◦ **https://www.esfcr.cz/vyzva-047-opz**

#### **TEXTACE VÝZEV MAS**

◦ **https://www.esfcr.cz/vyzvy-mas-opz**

### Titulní obrazovka Is kp14+

#### $MS2014+$

#### Nacházíte se: Úvod

Portál IS KP14+ jako součást MS2014+ je určen pouze pro vyplňování a podávání elektronické žádosti o podporu projektu ze strukturálních fondů Evropského společenství a Národních zdrojů v programovém období 2014 až 2020. Všechny dostupné informace o čerpání z fondů Evropské unie a seznam kontaktů na jednotlivé vyhlašovatele výzev najdete na stránkách www.dotaceeu.cz.

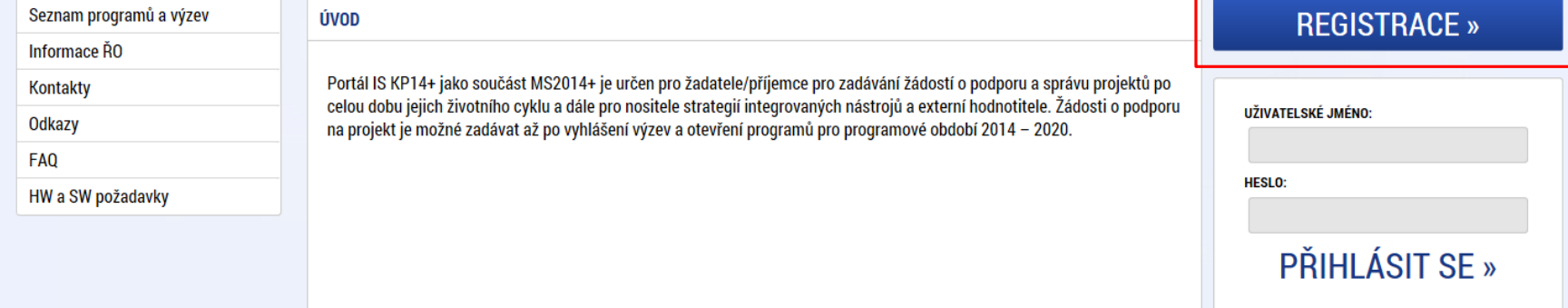

Zapomenuté heslo ?

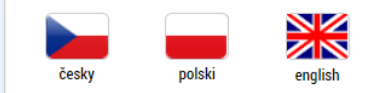

#### Aplikaci zajišťují

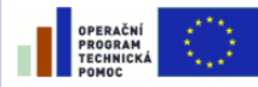

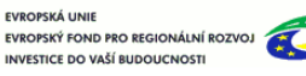

**EVROPSKÁ UNIE** 

MINISTERSTVO | **PRO MÍSTNÍ ROZVOJ ČR** 

Spolufinancováno z projektů OPTP: CZ.1.08/2.1.00/12.00147 CZ.1.08/2.1.00/13.00166

Aplikaci zajišťují (c) 2013 Ministerstvo pro místní rozvoj ČR, Staroměstské náměstí 6, 110 15 Praha 1

### Základní menu

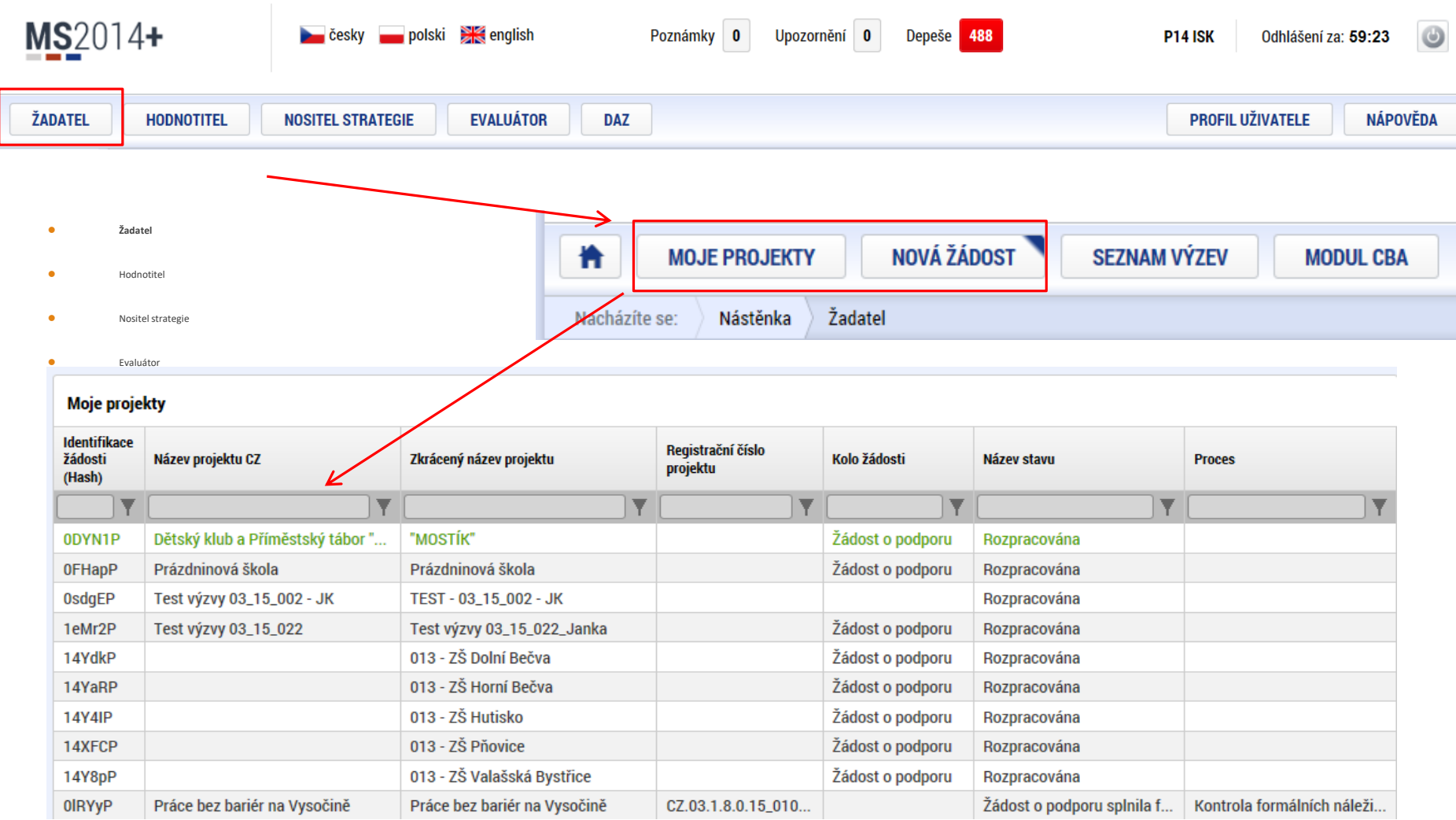

### Vytvoření nové žádosti

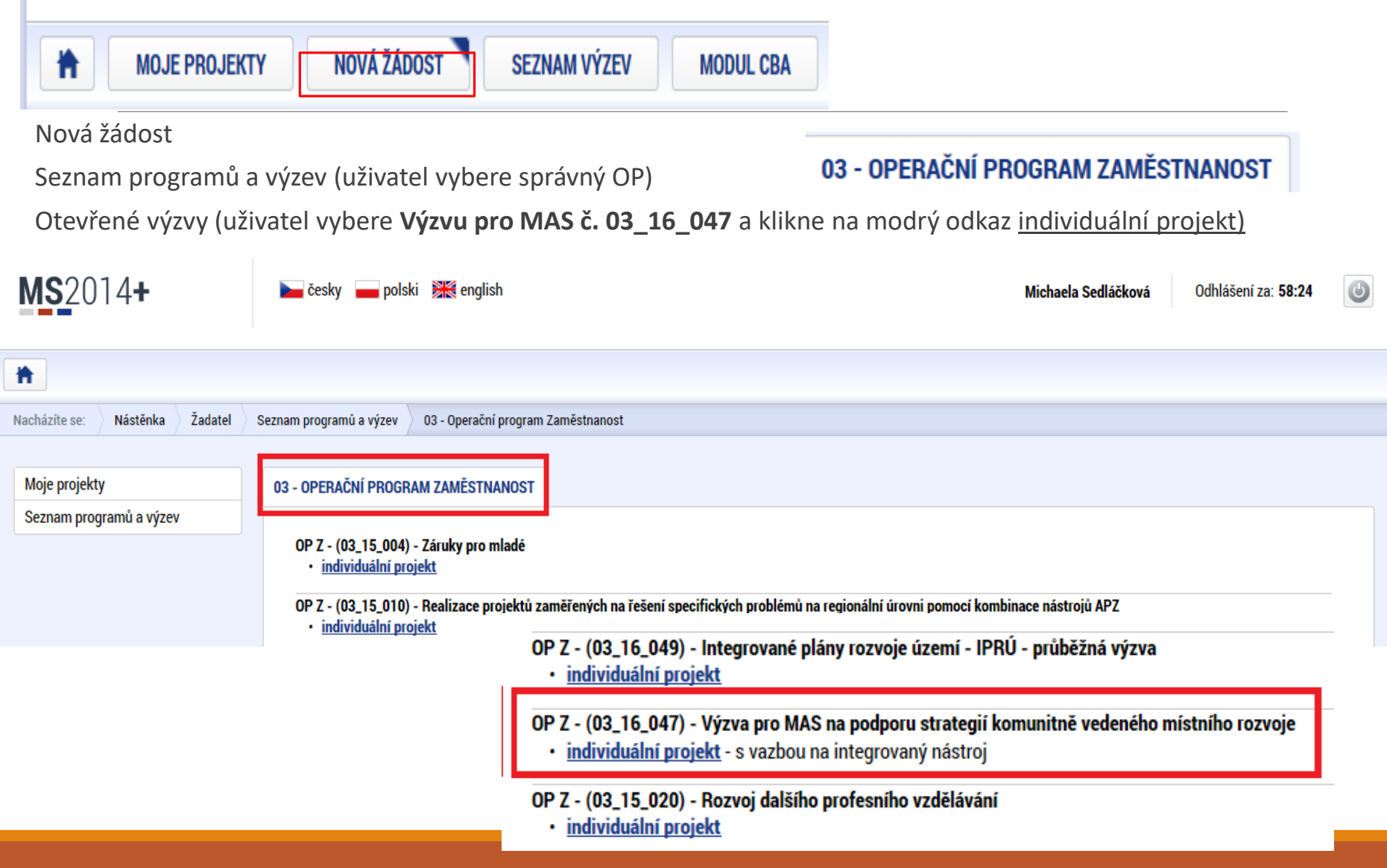

### Vytvoření nové žádosti

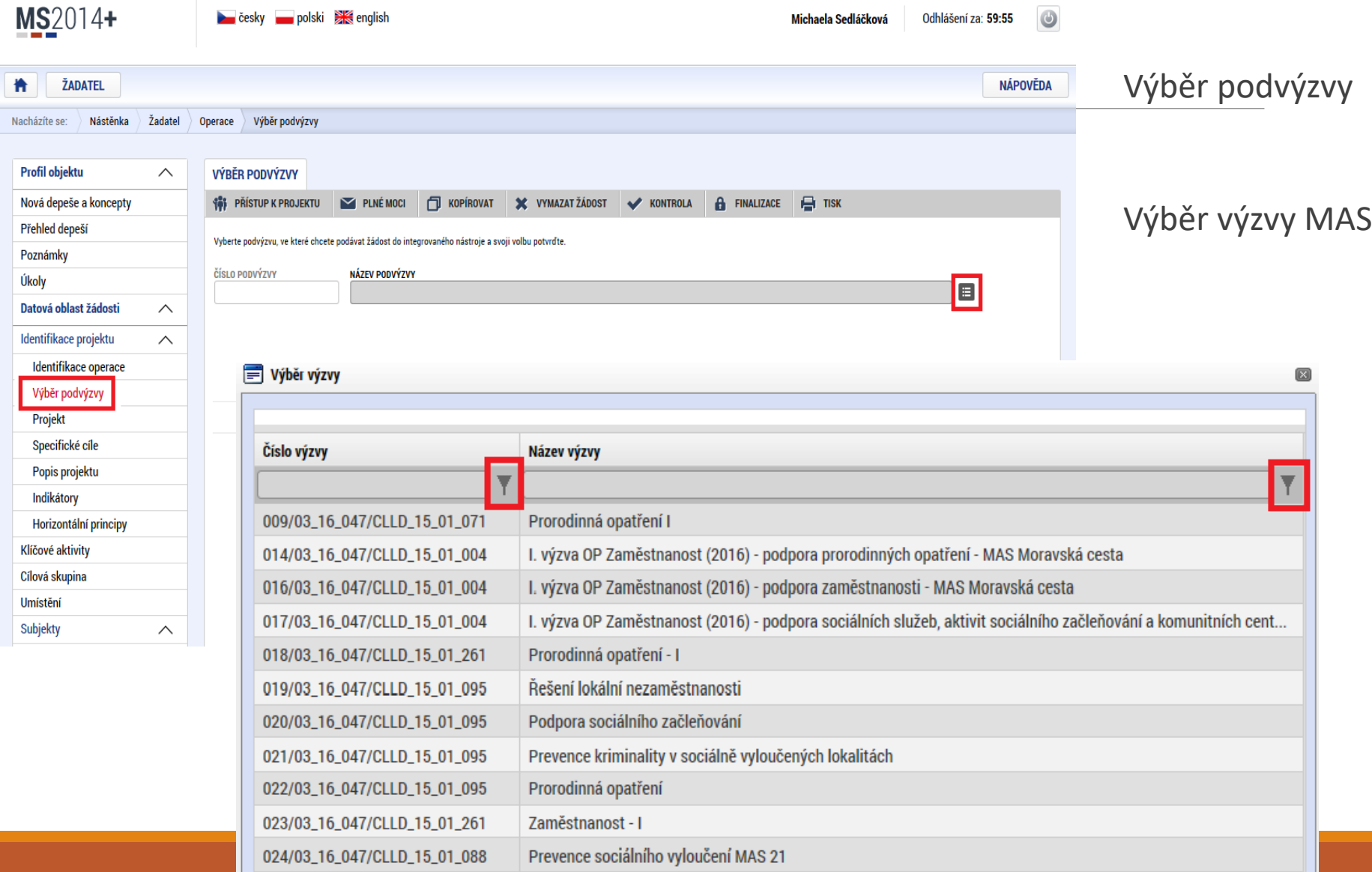

# Pravidla pro vyplňování žádosti

MS2014+

Uživatel **vyplňuje záložky postupně** (!!!) podle navigačního menu v levé části obrazovky.

Jednou vepsaná data se propisují do dalších záložek, či umožní zaktivnění některých neaktivních záložek.

**UKLÁDAT!!!** každou vyplněnou záložku, či delší textové pole před jeho opuštěním uložte.

#### **PRAVIDLO:**

- **Žlutě** podbarvená pole = **povinná**
- **Šedivě** podbarvená pole = **volitelná**
- **Bíle** podbarvená pole = **vyplňuje systém**
- Seznam jednotlivých záložek žádosti
- Pomocí šipek možno seznam rozbalovat či zabalovat
- Šedivé záložky nejsou přístupné
	- Zpřístupní se podle dat vyplňovaných během žádosti
	- Nebo nejsou podle zadaných dat povinná
- Možnosti vyplnění jednotlivých polí na záložkách
	- **O** Text, číslo, datum
	- **O** Výběr s rozbalovacího seznamu, kalendáře
	- **o** Checkboxy
	- **O** Výběr ze seznamu a přesunutí
	- Nový záznam

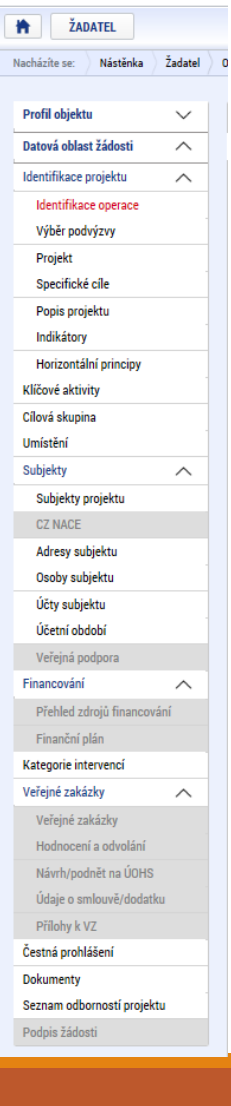

### Příklady vyplňovaných záložek – IDENTIFIKACE OPERACE

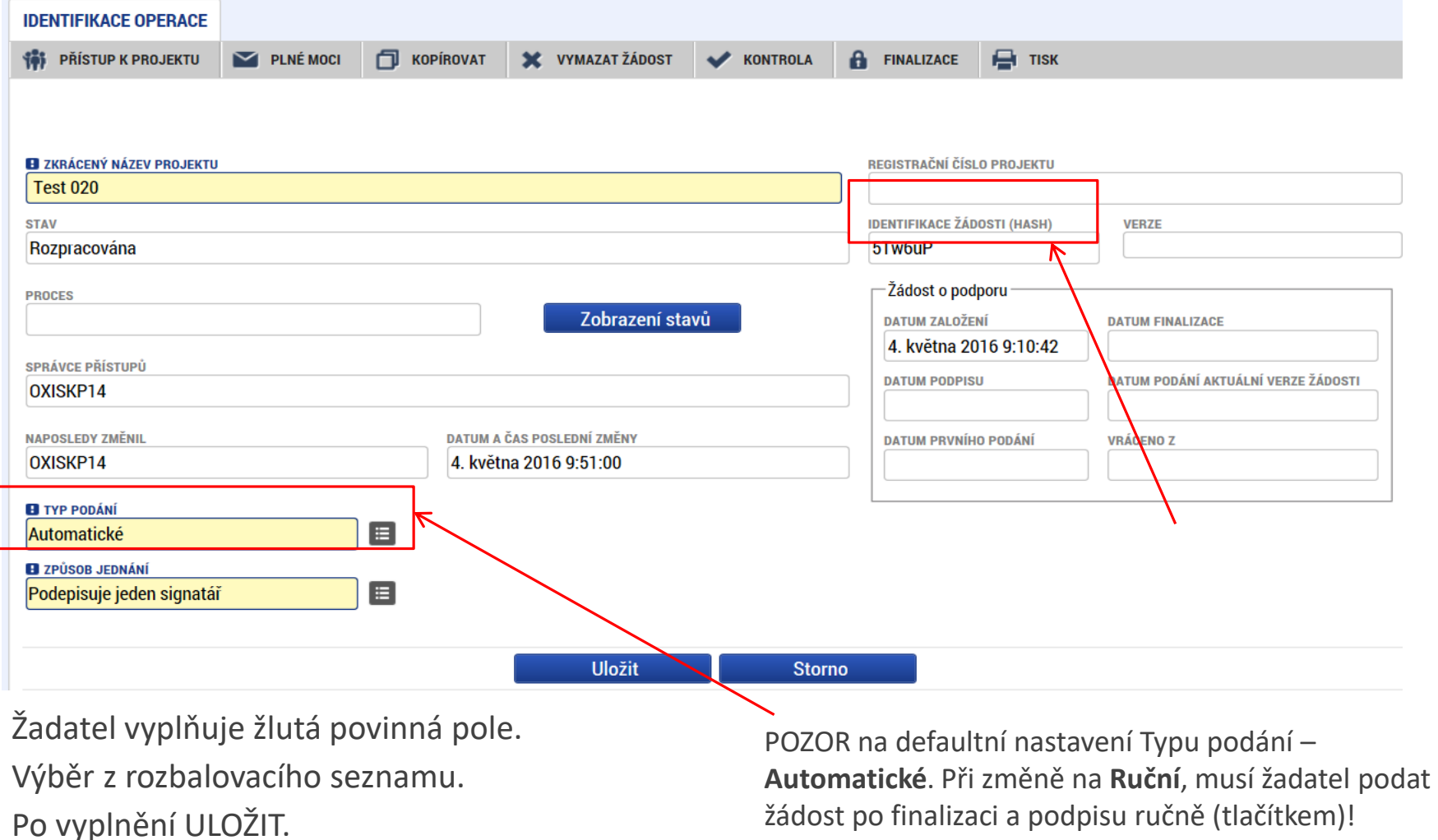

### Projekt

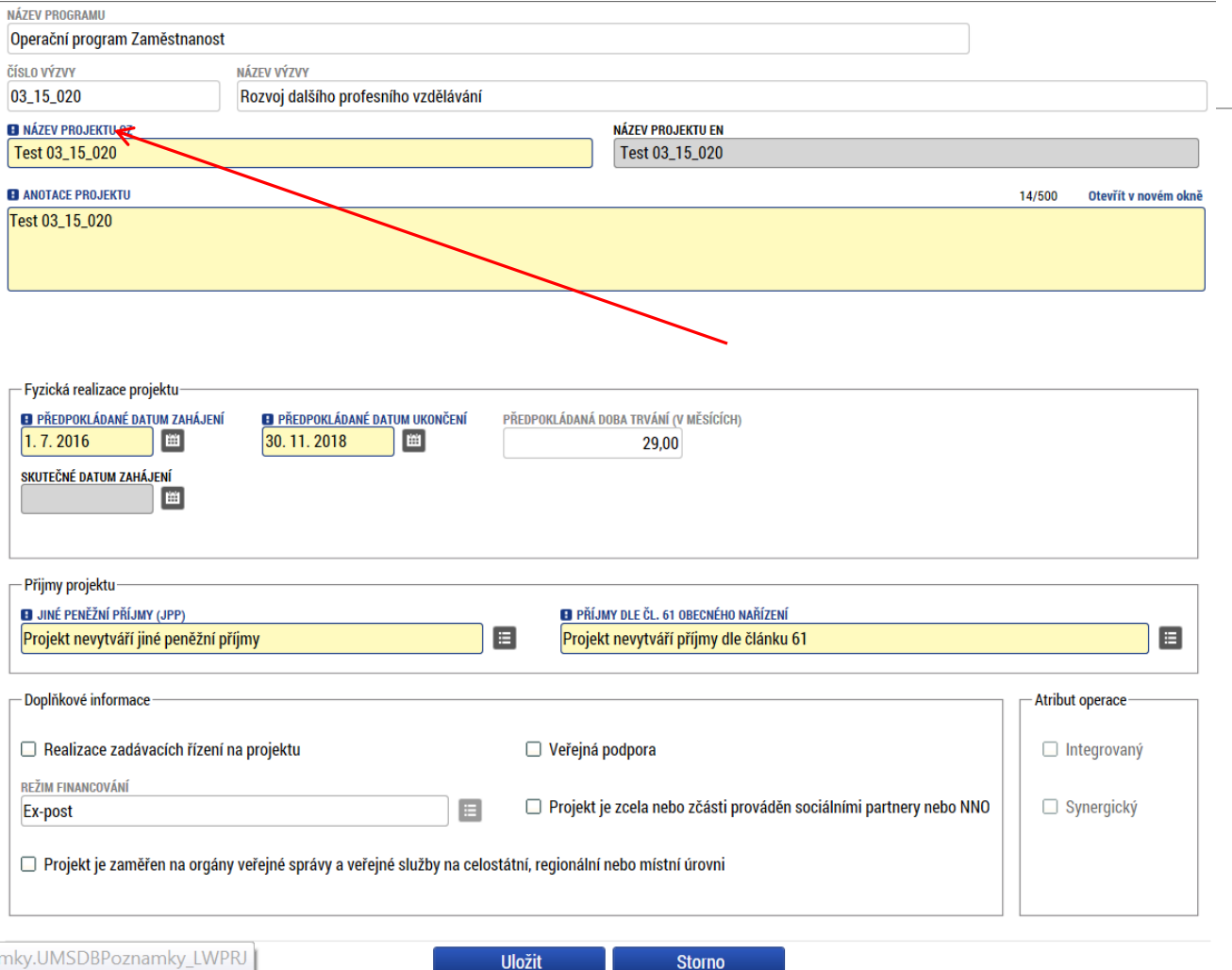

Žádost založenou v nesprávné výzvě, není možné zkopírovat do výzvy jiné.

Kopii žádosti lze vytvářet pouze v rámci jedné výzvy.

mky.UMSDBPoznamky\_LWPRJ

## Specifické cíle

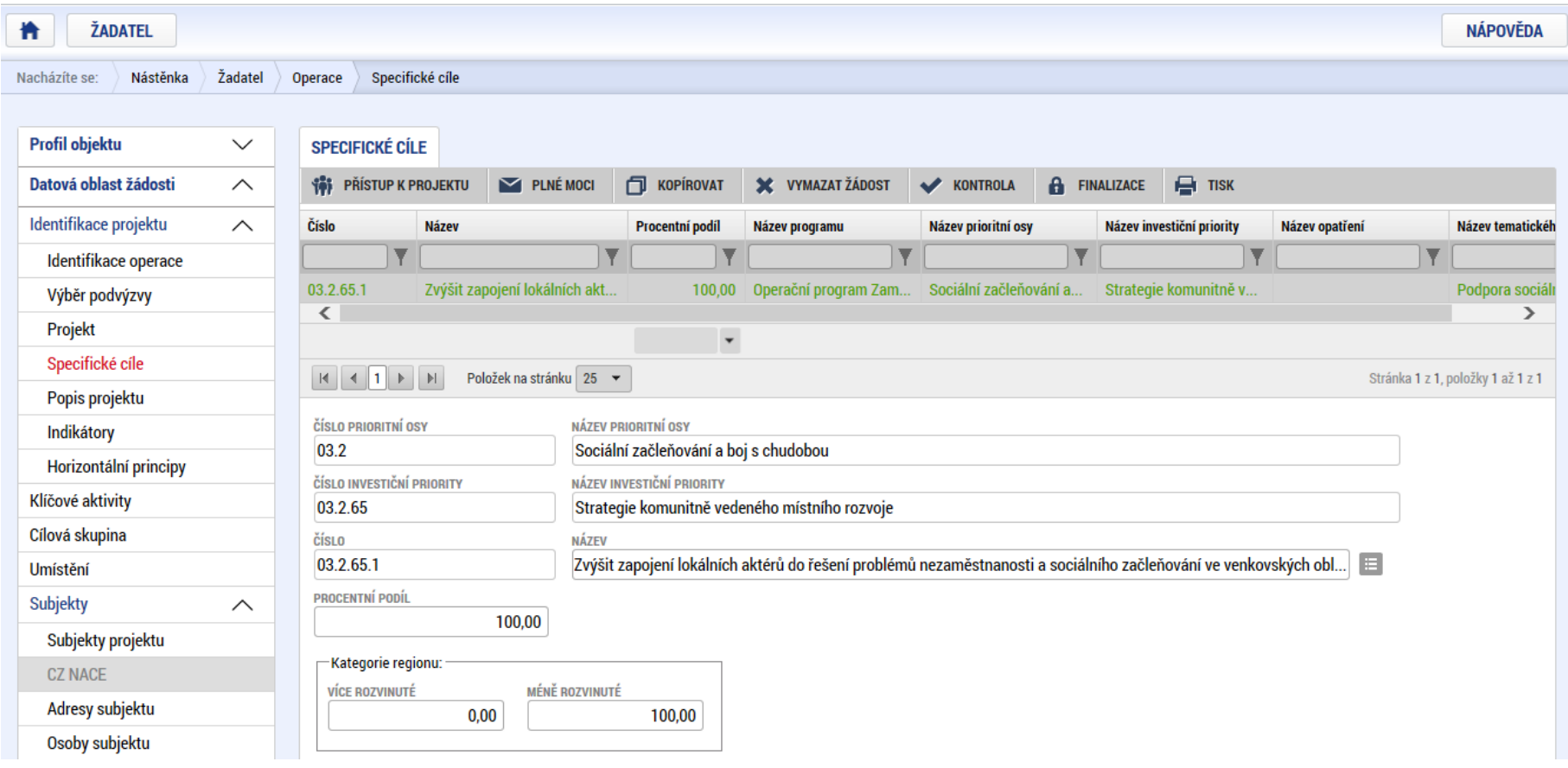

Záložka je vyplněna automaticky dle nastavení výzvy, data nelze editovat. Automatický rozpad na méně a více rozvinuté regiony (% nastavené dle příslušné výzvy).

### Popis projektu

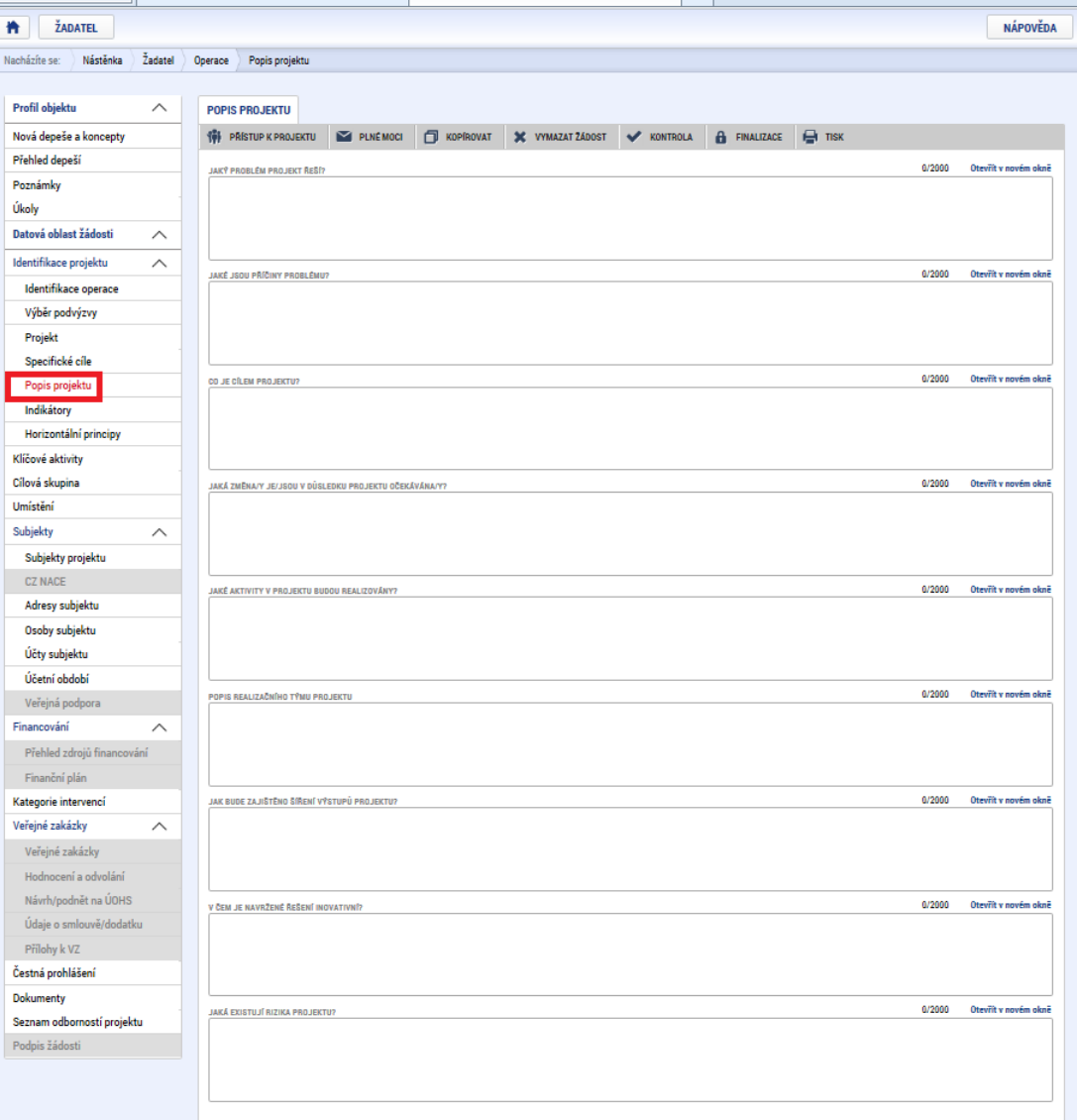

**Jaký problém projekt řeší? Jaké jsou příčiny problému? Co je cílem projektu? Jaká/é změna/y je/jsou v důsledku projektu očekávána/y? Jaké aktivity v projektu budou realizovány? Popis realizačního týmu projektu. Jak bude zajištěno šíření výstupů projektu? V čem je navržené řešení inovativní? Jaká existují rizika projektu?** 

## Indikátory

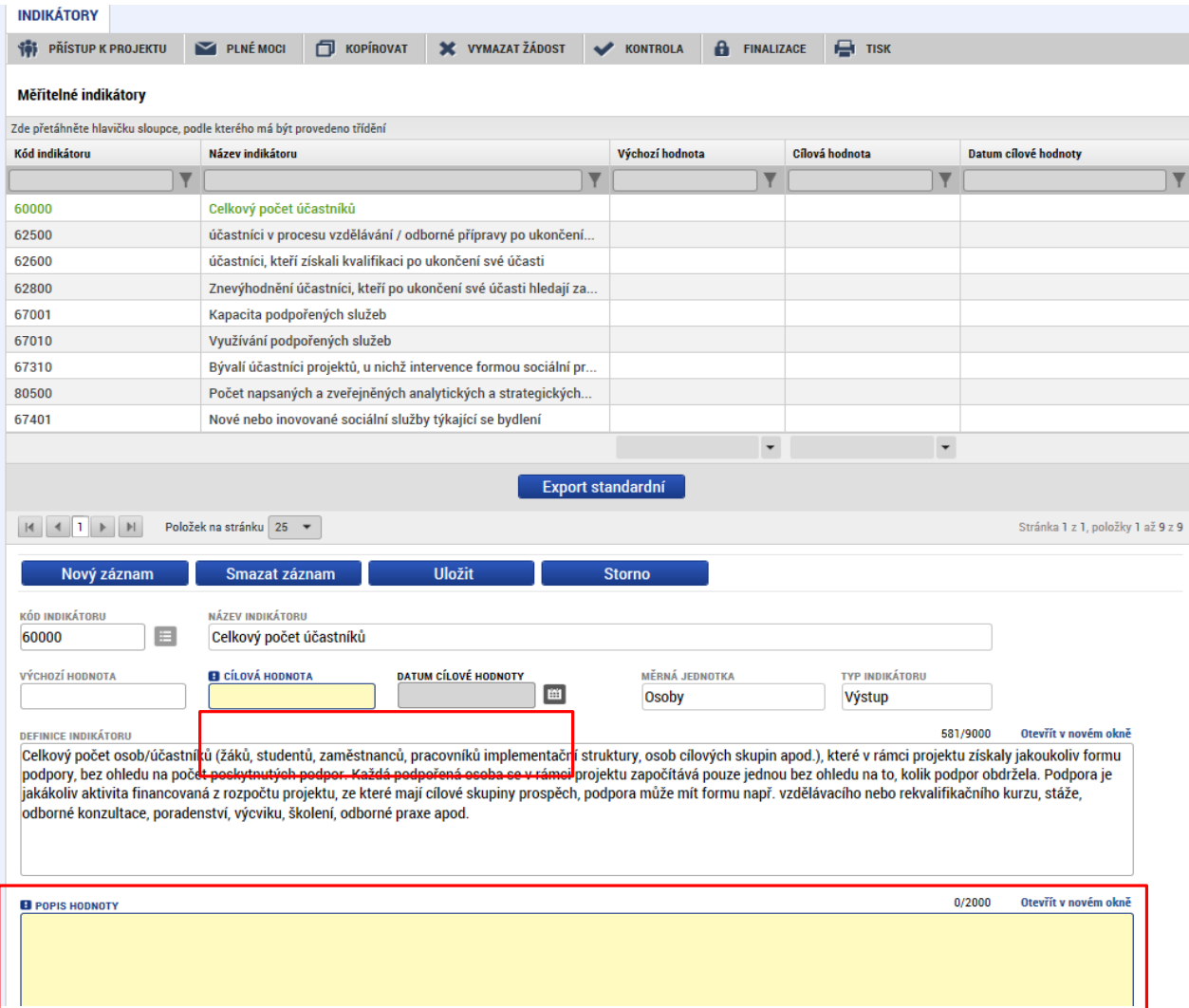

Indikátory aktuální pro danou výzvu se nabízí ze seznamu nebo ve výběru přes tlačítko Nový záznam.

#### **Povinná pole:**

- Cílová hodnota
- Datum cílové hodnoty
- Popis hodnoty
- případně Výchozí hodnota

Každý řádek (indikátor) je nutné po vyplnění uložit!

# Indikátory

#### **INDIKÁTORY POVINNÉ K NAPLNĚNÍ**

- Žadatel má povinnost **stanovit nenulovou cílovou hodnotu** pro všechny relevantní indikátory (jakožto závazek), minimálně buď pro indikátor 6 00 00 – Celkový počet účastníků nebo 6 70 01 – Kapacita podpořených služeb.
- Žadatel v žádosti uvede **způsob stanovení cílové hodnoty**, jak bude naplňování indikátoru sledovat a dokládat.
- Při stanovení cílových hodnot **žadatel vychází z plánovaných aktivit**, **zaměření projektu a jeho rozpočtu**, nelze je libovolně měnit.
- Jsou součástí právního aktu, **na jejich neplnění jsou navázány sankce** (výše sankcí viz Obecná část pravidel pro žadatele a příjemce, kap. 18.1.1).
- Indikátor není relevantní
	- cílová hodnota 0.
- Výchozí hodnota indikátorů povinných k naplnění – vždy 0.

### **INDIKÁTORY POVINNÉ K VYKAZOVÁNÍ**

- Žadatel má povinnost **sledovat dosažené cílové hodnoty** u všech relevantních indikátorů.
- Na neplnění indikátorů povinných k vykazování **nebude navázána sankce** v právním aktu.
- Pokud je indikátor nerelevantní

– cílová hodnota 0.

- U indikátorů, které se **týkají účastníků**, žadatel uvede vždy cílovou hodnotu 0 (hodnoty se načítají z monitorovacího listu podpořené osoby skrze IS ESF2014+).
- U indikátorů, které se **netýkají účastníků**, může žadatel uvést cílovou hodnotu 0 (hodnoty vykazuje příjemce prostřednictvím zpráv o realizaci projektu v ISKP14+).
- U všech projektů **je doporučováno**, aby byla stanovena cílová hodnota (sledována dosažená cílová hodnota) pro **minimálně jeden výsledkový indikátor**.
- Výchozí hodnota indikátorů povinných k vykazování vždy  $\Omega$ .

# Indikátory POVINNÉ K NAPLNĚNÍ

Indikátory **povinné k naplnění** (výstupové či výsledkové)

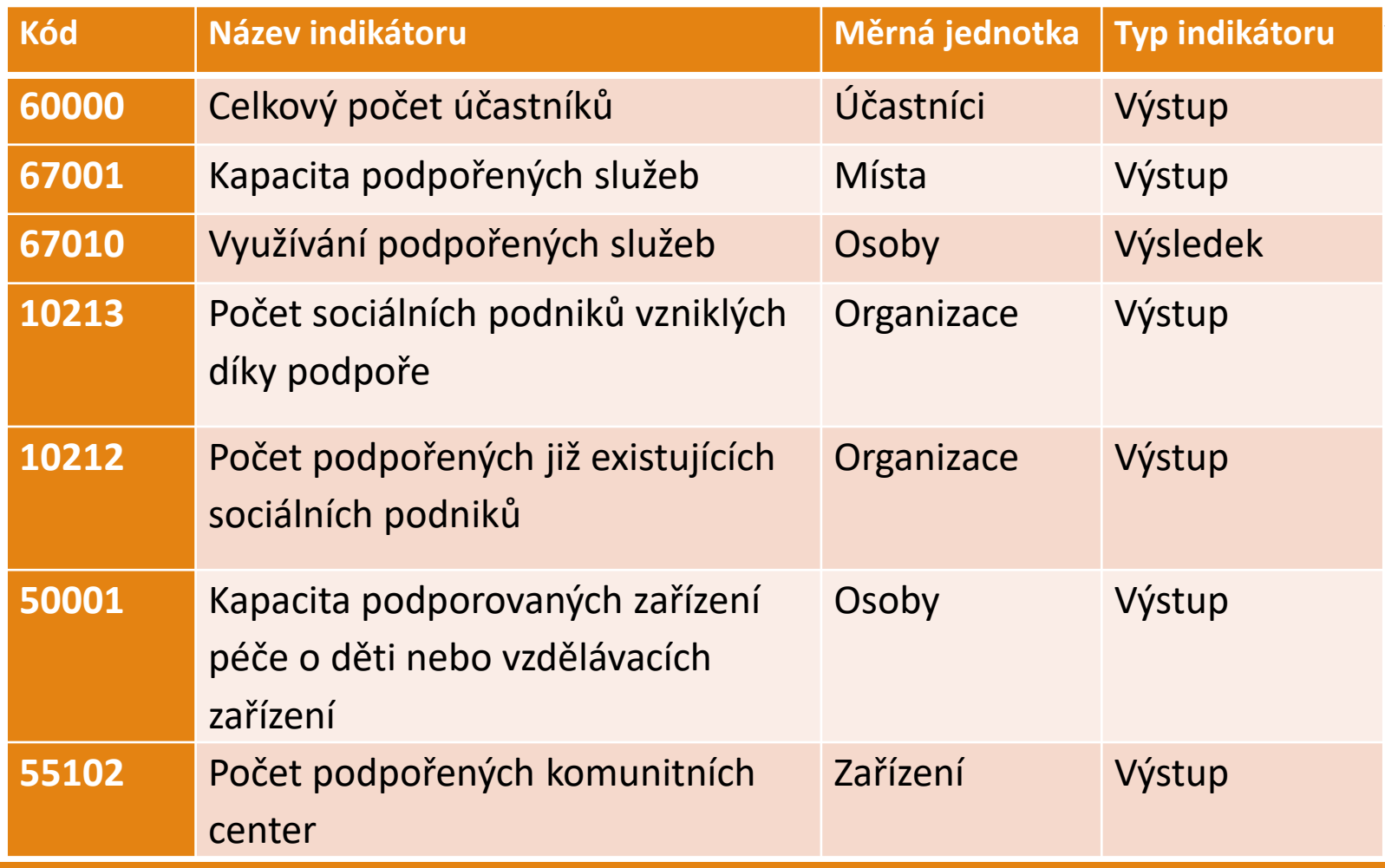

# Indikátory povinné k vykazování

Indikátory **povinné k vykazování** (výsledkové), které se týkají účastníků

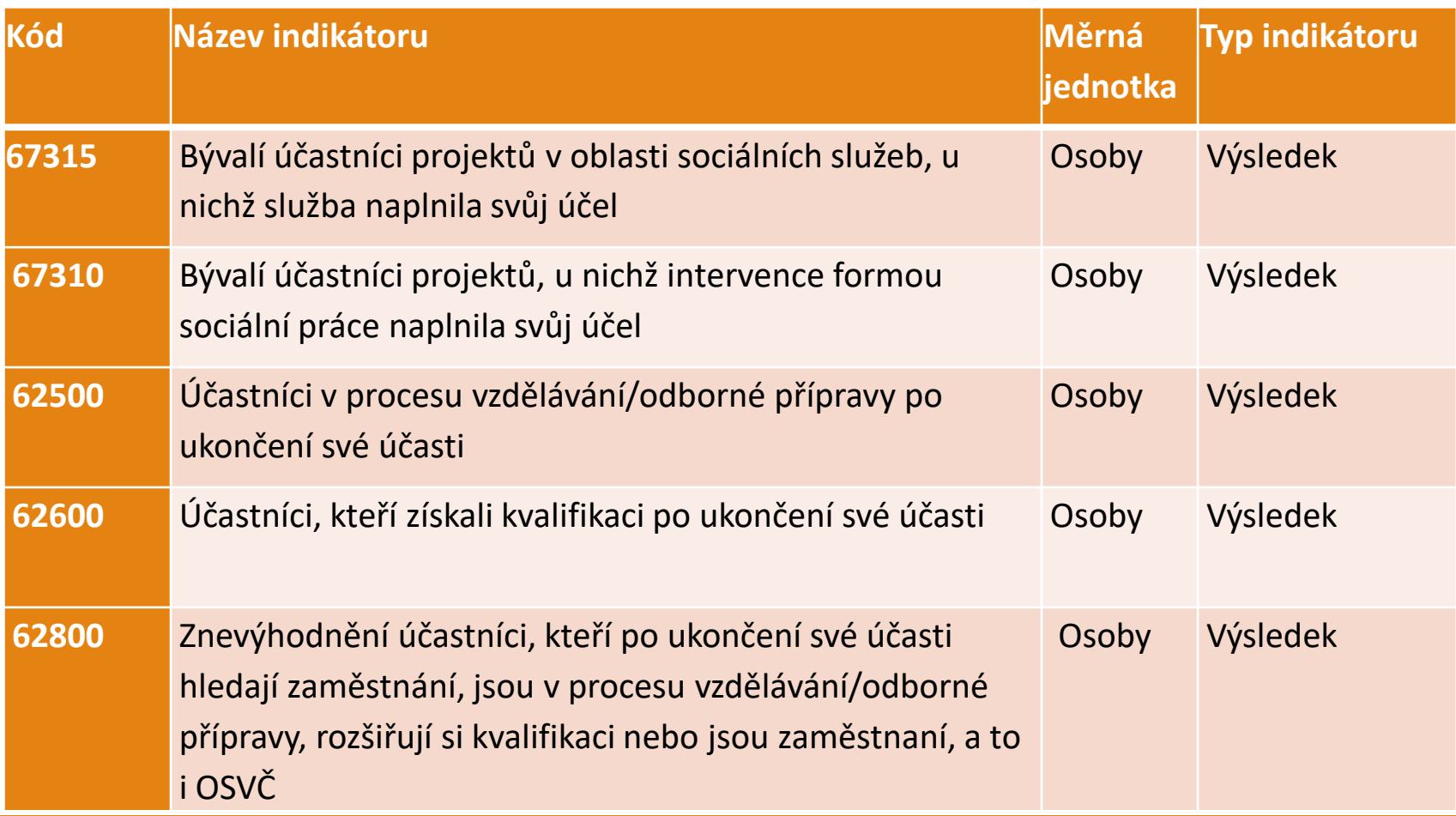

# Indikátory povinné k vykazování

Indikátory **povinné k vykazování** (výstupové či výsledkové), které se netýkají účastníků

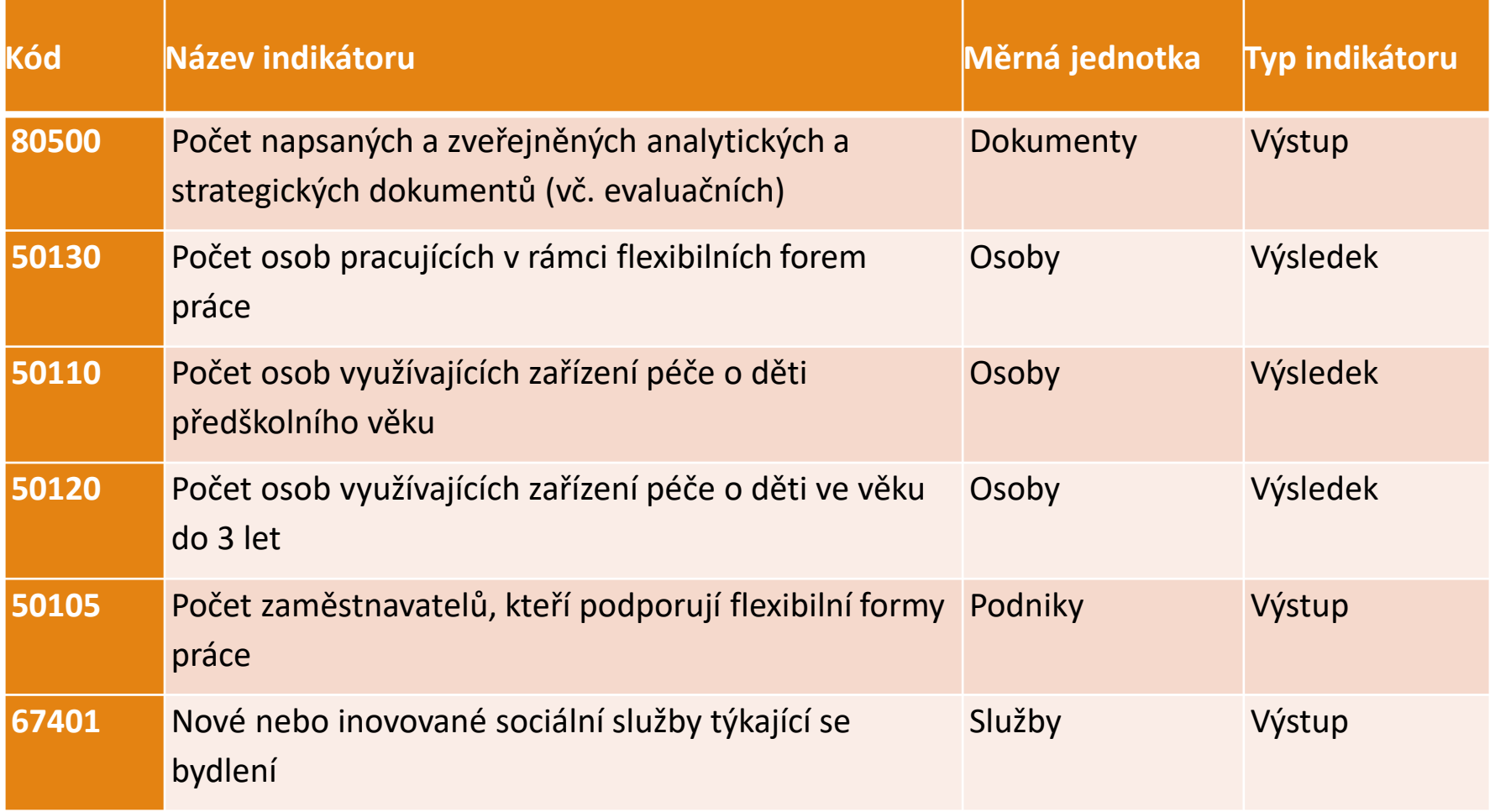

# Horizontální principy

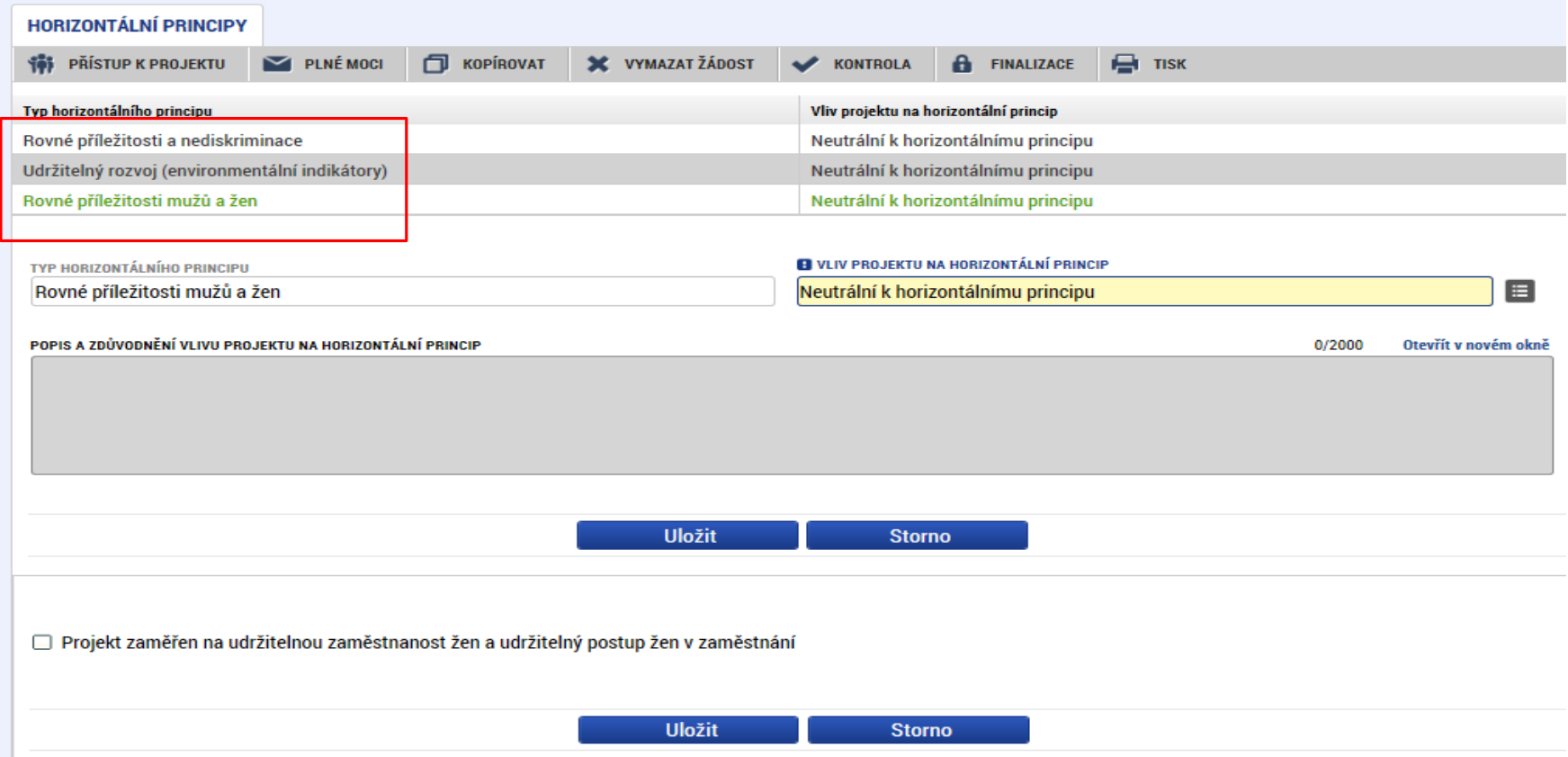

Nutno vyplnit všechny tři horizontální principy výběrem ze seznamu, případně popisem a zdůvodněním. Nutno průběžně ukládat jednotlivé řádky.

### Klíčové aktivity

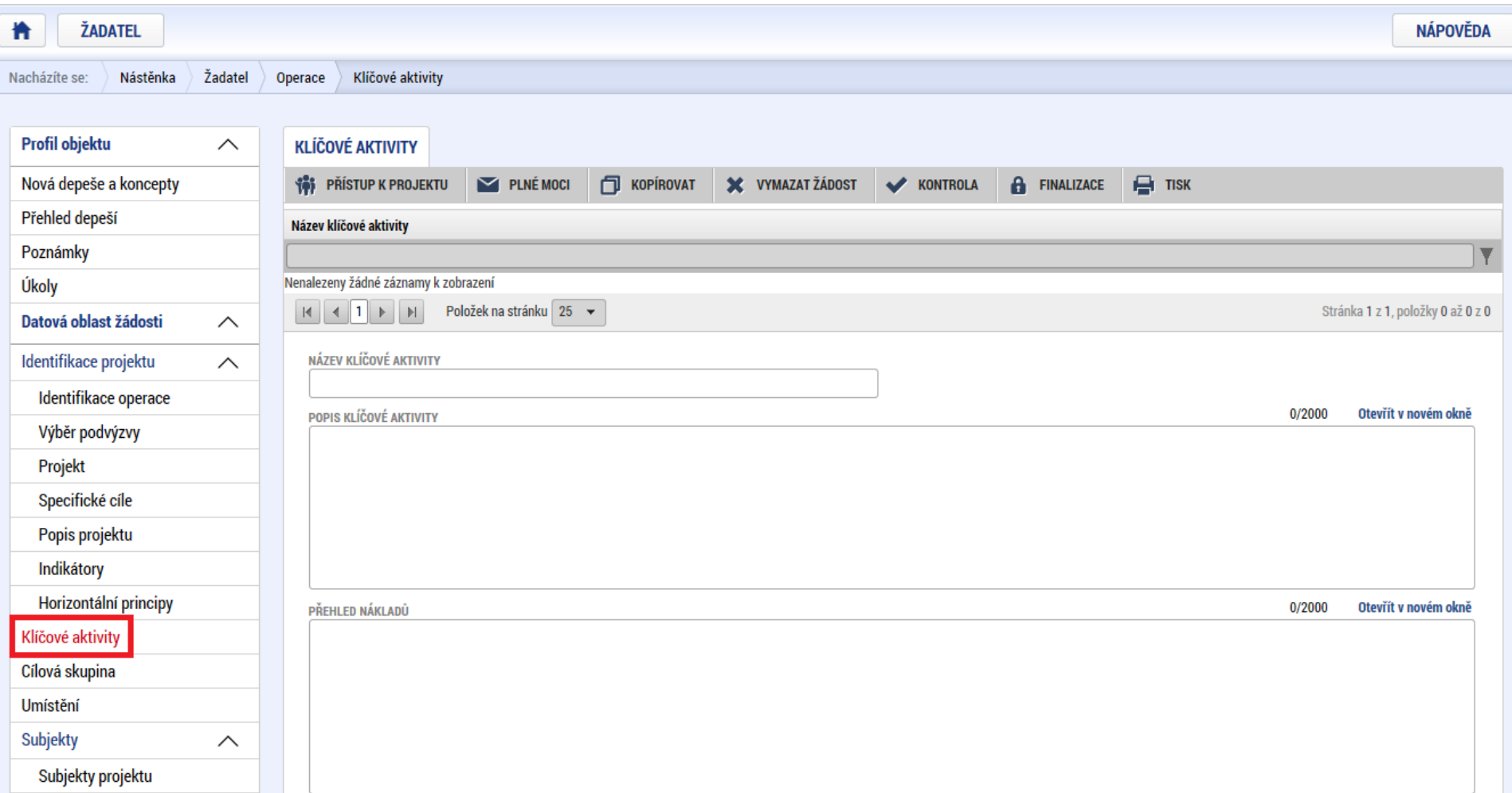

### Cílová skupina

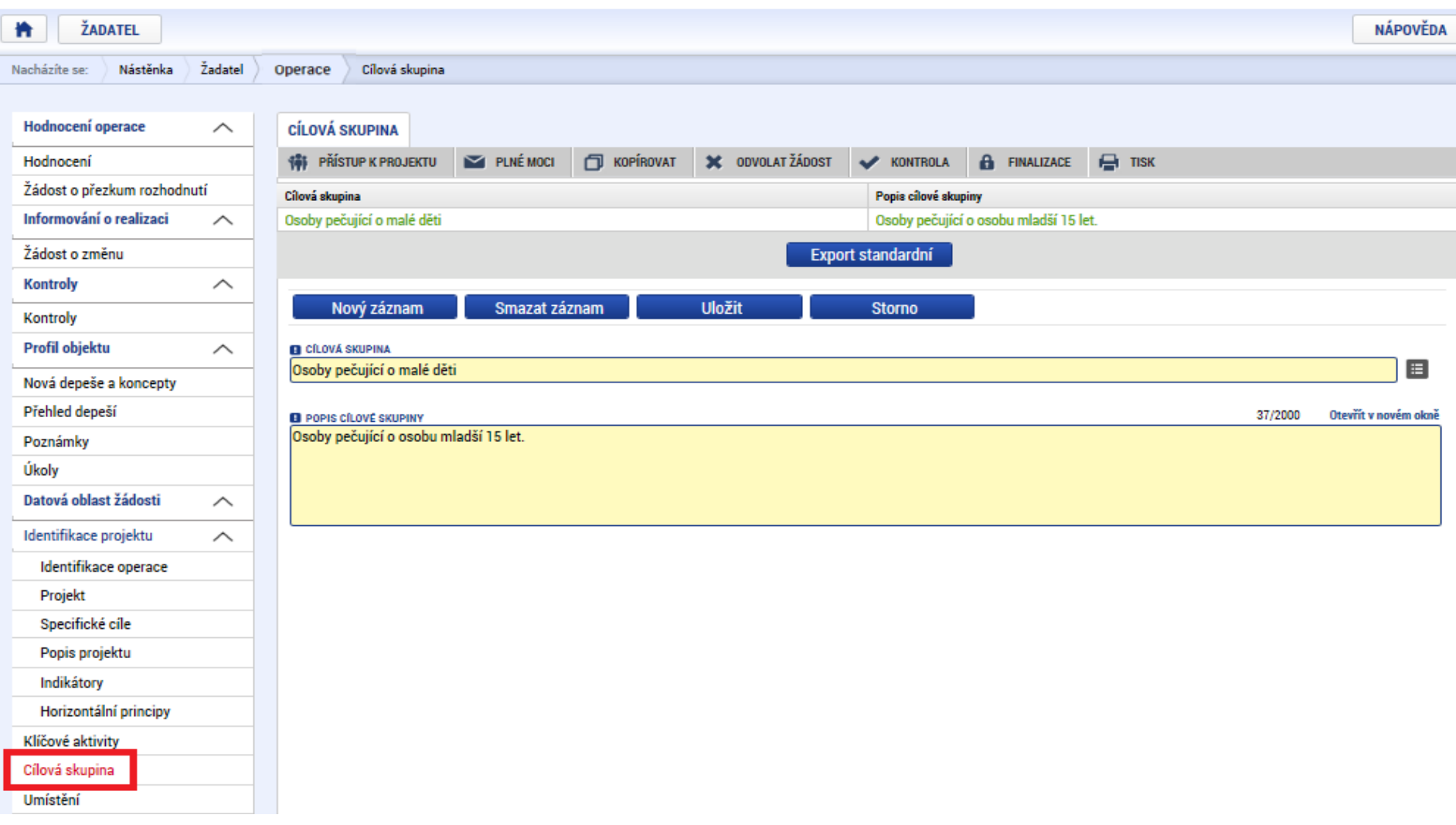

### Umístění

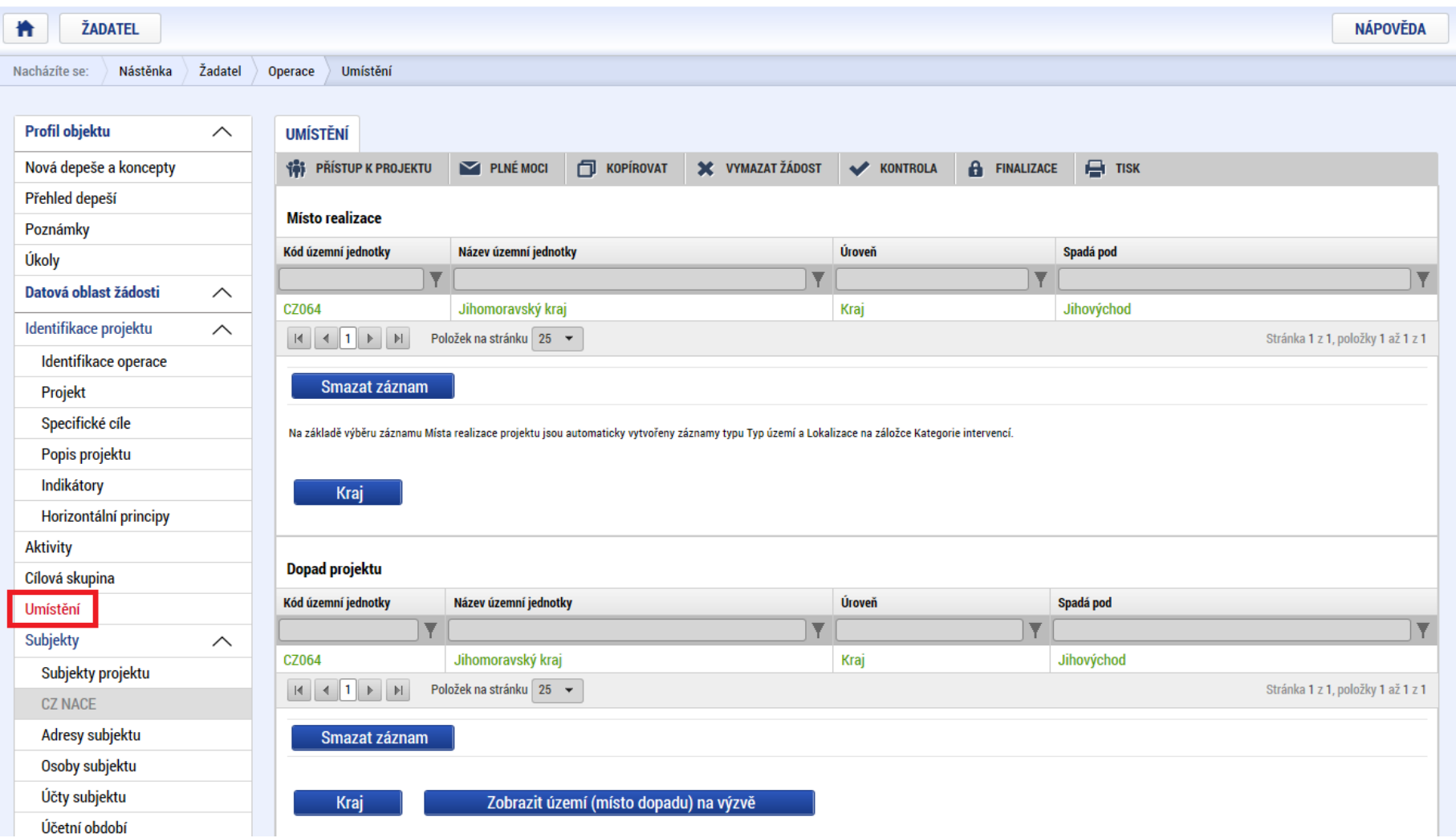

### Subjekty projektu

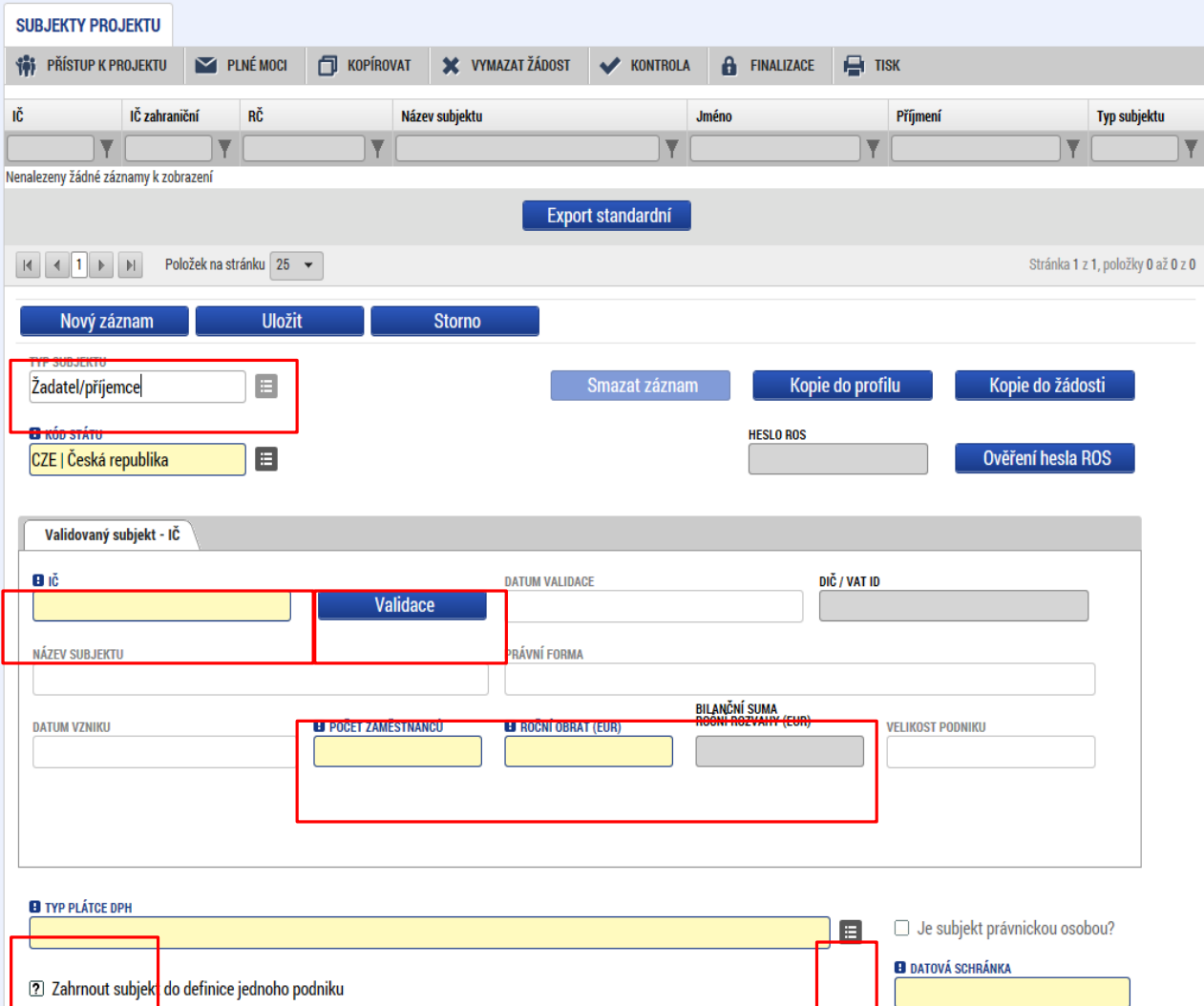

Vybrat Typ subjektu. Nejdůležitější je typ **TYP SUBJEKTU** Žadatel/příjemce

Po zadání subjektu typu Žadatel/příjemce se zpřístupní záložka Rozpočet.

Vyplnit IČ a Validovat.

- Po úspěšné validaci jsou data doplněna z ROS (registr osob).
- Pokud nelze validovat, kontaktujte technickou podporu [iskp@mpsv.cz](mailto:iskp@mpsv.cz).
- Počet zaměstnanců a Roční obrat – vazba na hodnocení projektu – eliminační kritérium Ověření administrativní, finanční a provozní kapacity žadatele.

# Osoby subjektu

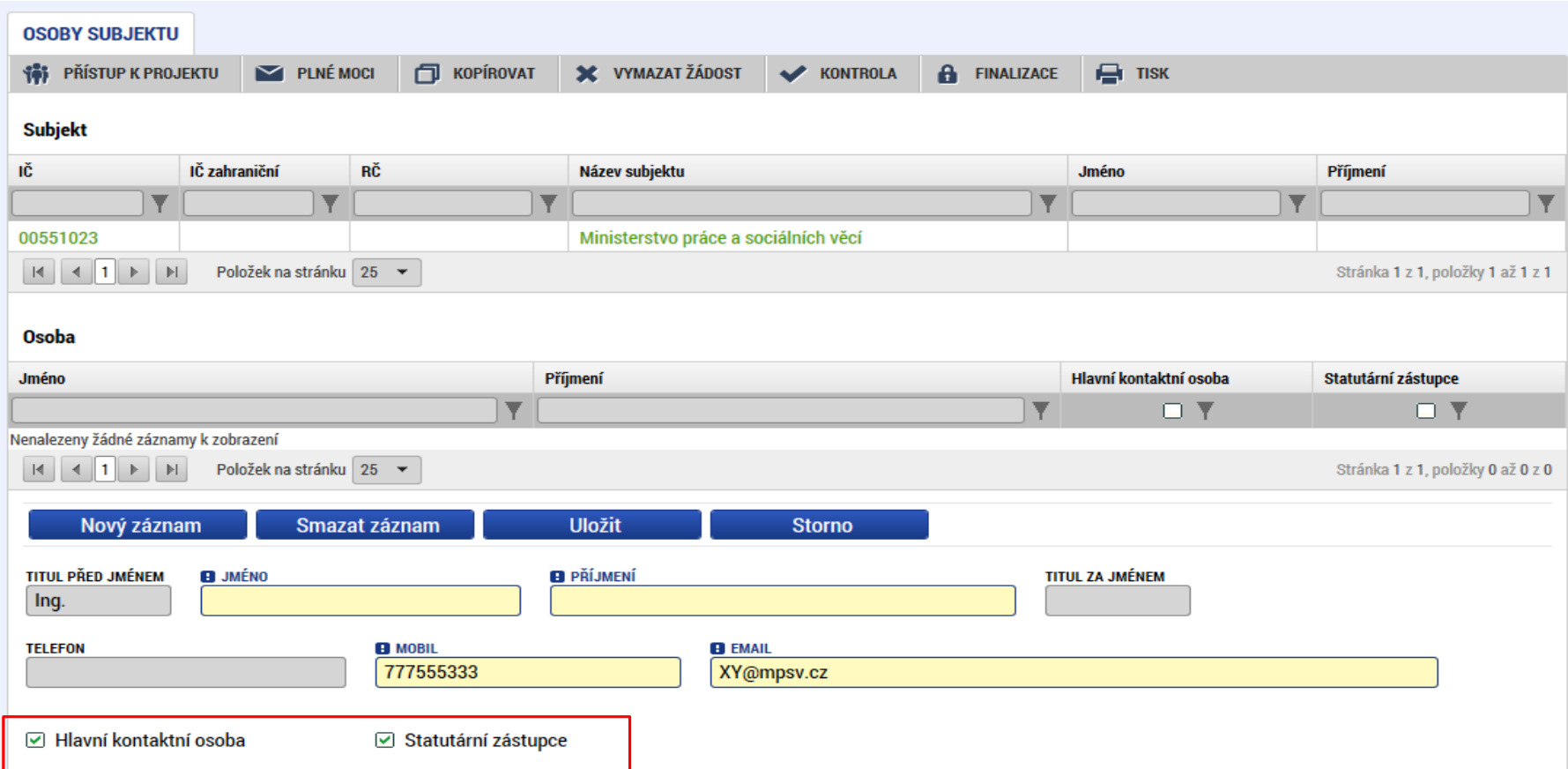

Nutno vložit hlavní kontaktní osobu a minimálně jednoho statutárního zástupce (rozlišit zaškrtnutím checkboxu).

Každá další osoba je vložena pomocí tlačítka Nový záznam.

### ÚČTY SUBJEKTU, ÚČETNÍ OBDOBÍ, KATEGORIE INTERVENCÍ

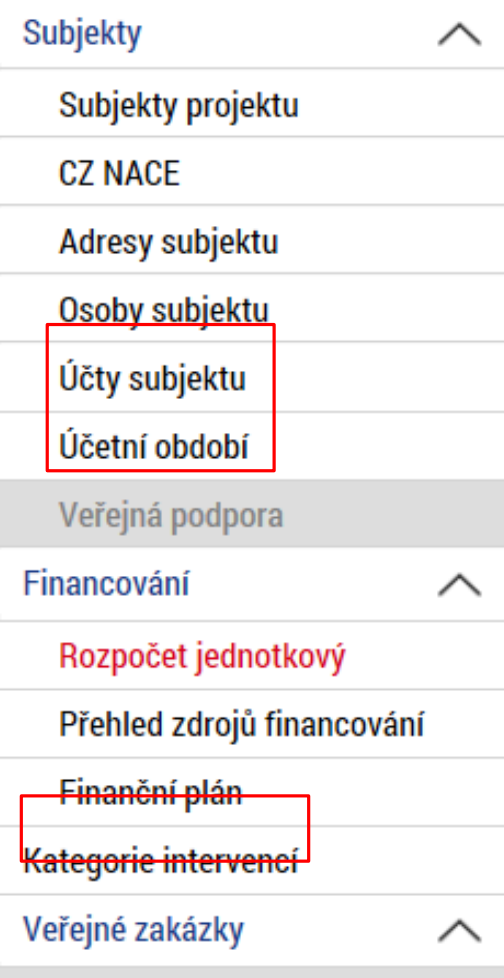

Záložky Účty subjektu, Účetní období a Kategorie intervencí se v žádosti o finanční podporu nevyplňují, **jsou NEeditovatelné!!!**

Žadatel vyplňuje až před přípravou právního aktu na vyzvání poskytovatele podpory.

**Pokyny k doplnění žádosti o podporu v IS KP14+ před vydáním právního aktu** (v [aktuálním](https://www.esfcr.cz/formulare-pro-uzavreni-pravniho-aktu-a-vzory-pravnich-aktu-o-poskytnuti-podpory-na-projekt-opz?p_p_id=DocumentDetailStandalonePortlet_WAR_esfportalportletapplication&p_p_lifecycle=2&p_p_state=normal&p_p_mode=view&p_p_resource_id=downloadRevision&p_p_cacheability=cacheLevelPage&p_p_col_id=column-3&p_p_col_pos=3&p_p_col_count=4&_DocumentDetailStandalonePortlet_WAR_esfportalportletapplication_revisionId=798825) vydání).

◦ https://www.esfcr.cz/formulare-pro-uzavreni-pravniho-aktu-a-vzory-pravnichaktu-o-poskytnuti-podpory-na-projekt-opz/-/dokument/798824

## Rozpočet jednotkový

**Address Construction** 

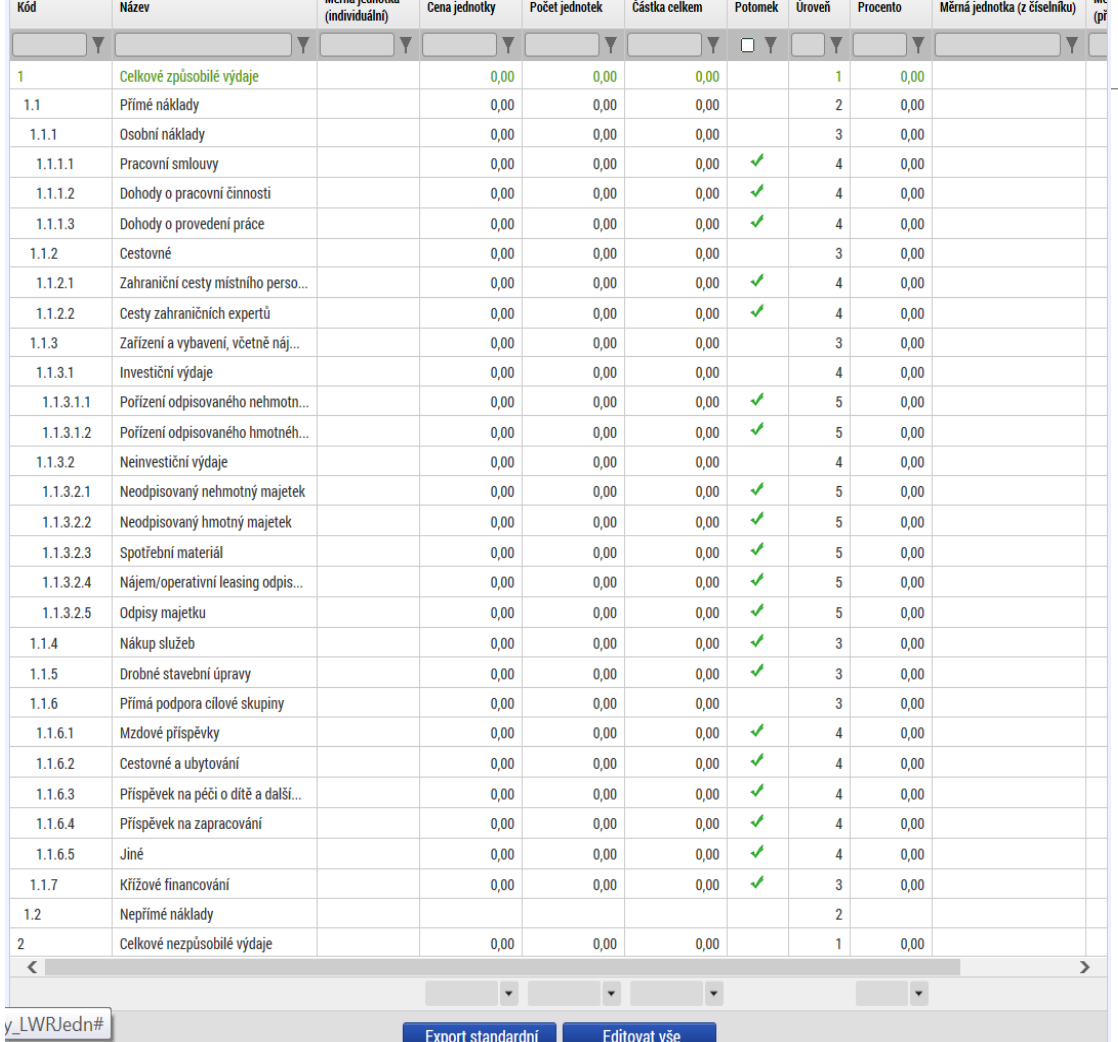

Přímá editace nákladů.

 **Editovat vše** (tlačítko pod rozpočtem) – umožňuje přímé vpisování nákladů do rozpočtu.

Po vyplnění celého rozpočtu stačí zmáčknout **Uložit vše**.

#### **Možno exportovat do Excelu!!!**

# Rozpočet jednotkový

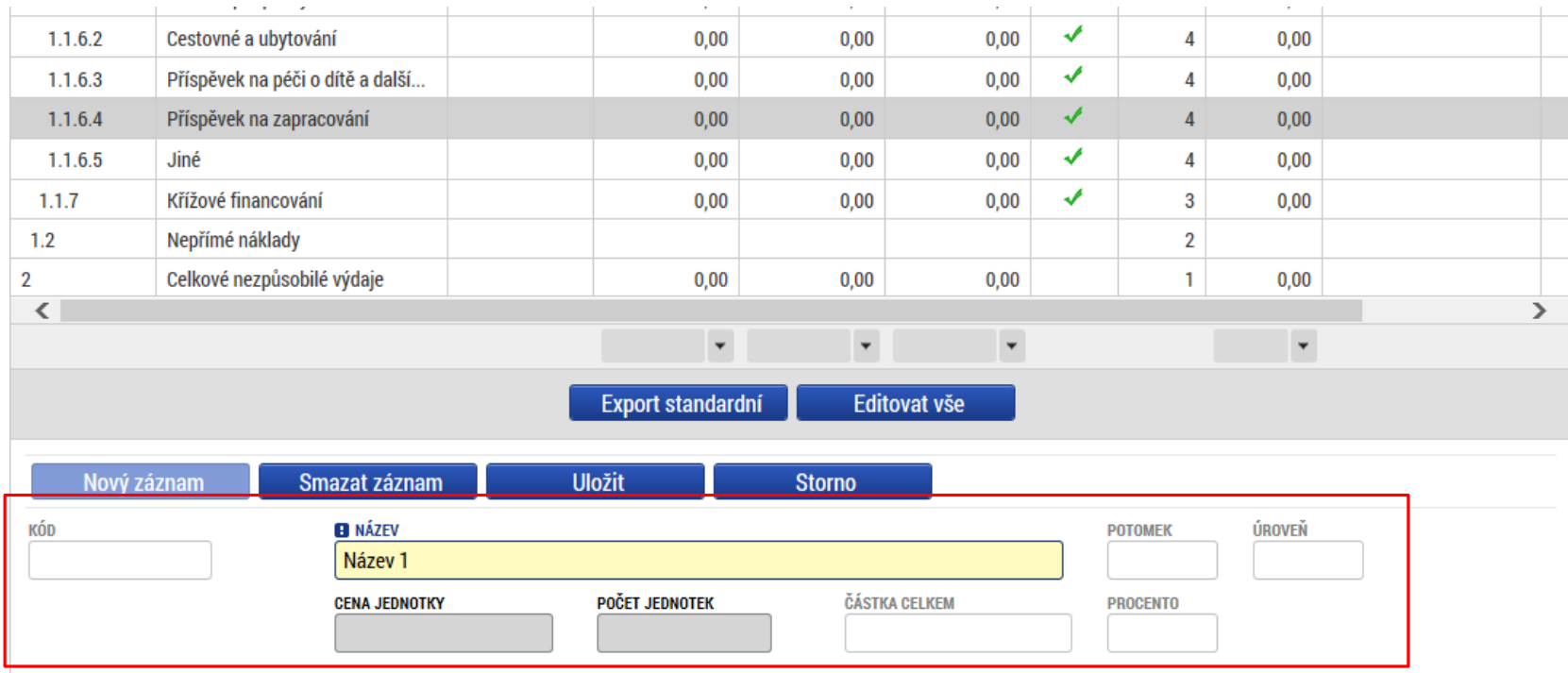

Editace po jednotlivých řádcích.

Aktivní řádek možno editovat přímo pod rozpočtem.

U položek označených zelenou fajfkou, je možno vytvářet podpoložky – přes tlačítko Nový záznam.

Každou vyplněnou/založenou položku je potřeba ULOŽIT!!!

# Přehled zdrojů financování

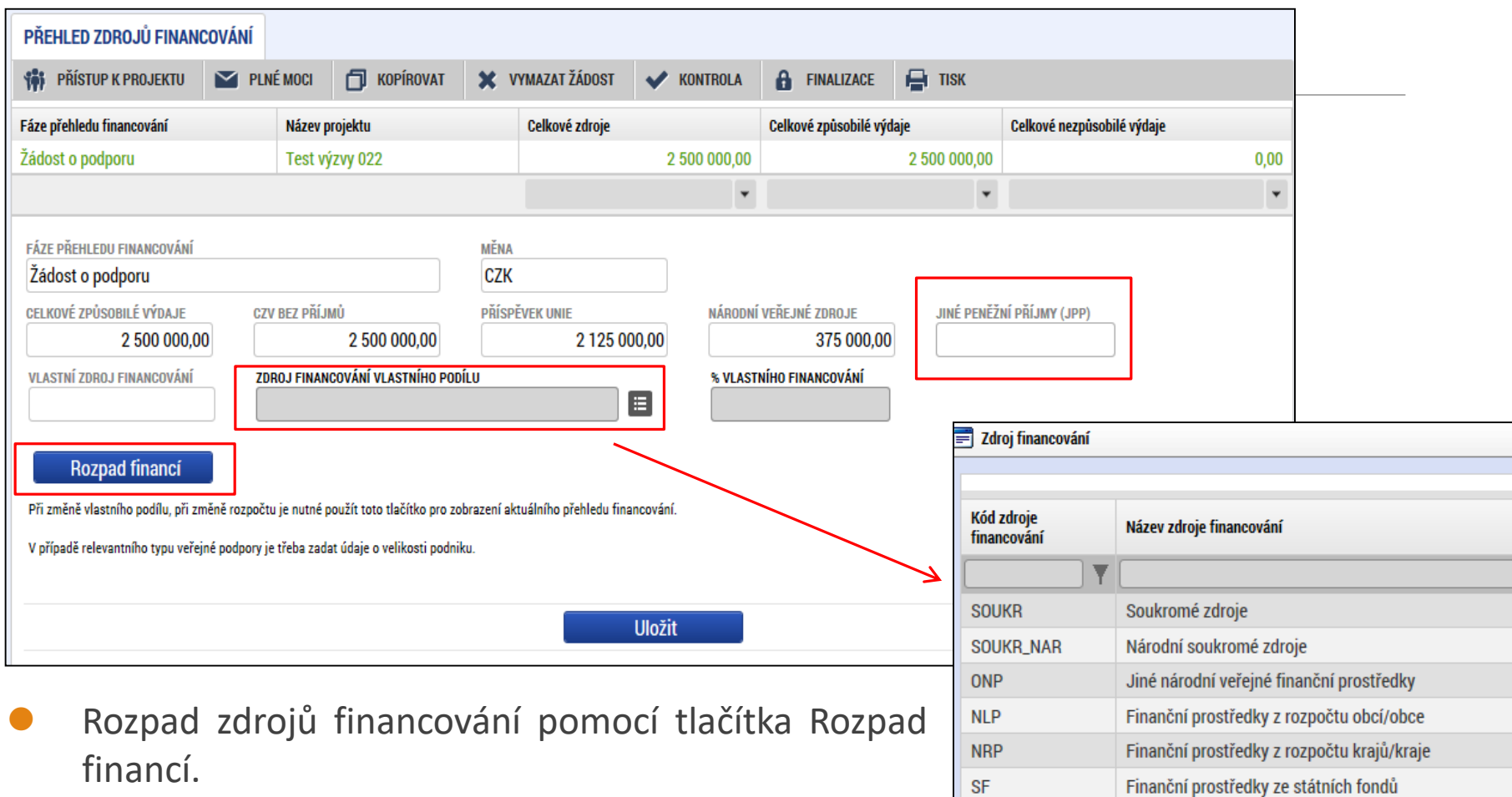

 Po každé změně rozpočtu nutno provést rozpad financí znovu.

Finanční prostředky ze státního rozpočtu

 $SR$ 

## Finanční plán

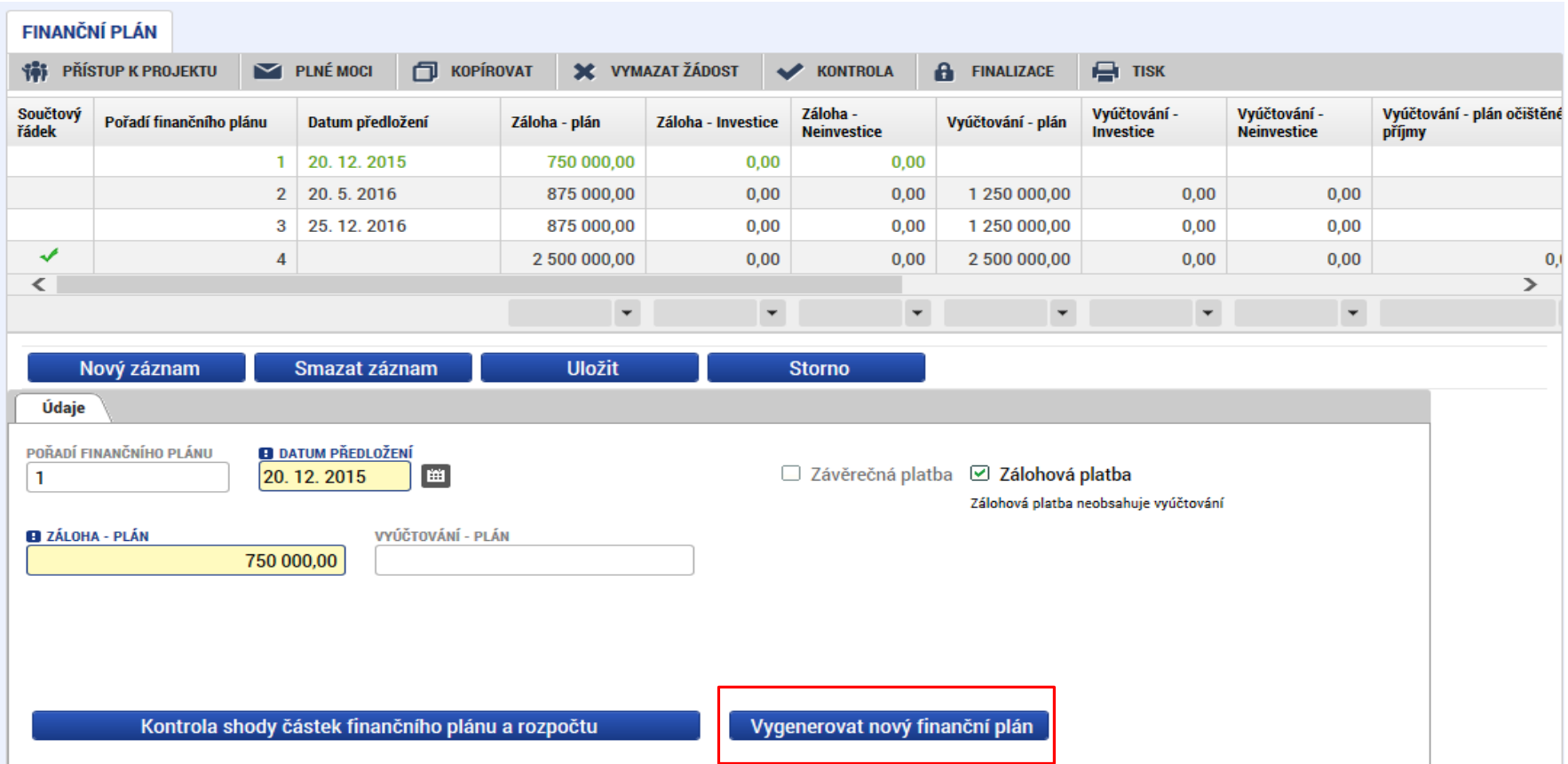

- Finanční plán se generuje automaticky, ale žadatel ho může ručně upravit.
- Automatické generování FP je převzato z nastavení Výzvy ŘO do výzev MAS.
- Kontrola shody částek finančního plánu a rozpočtu.
# VEŘEJNÉ ZAKÁZKY

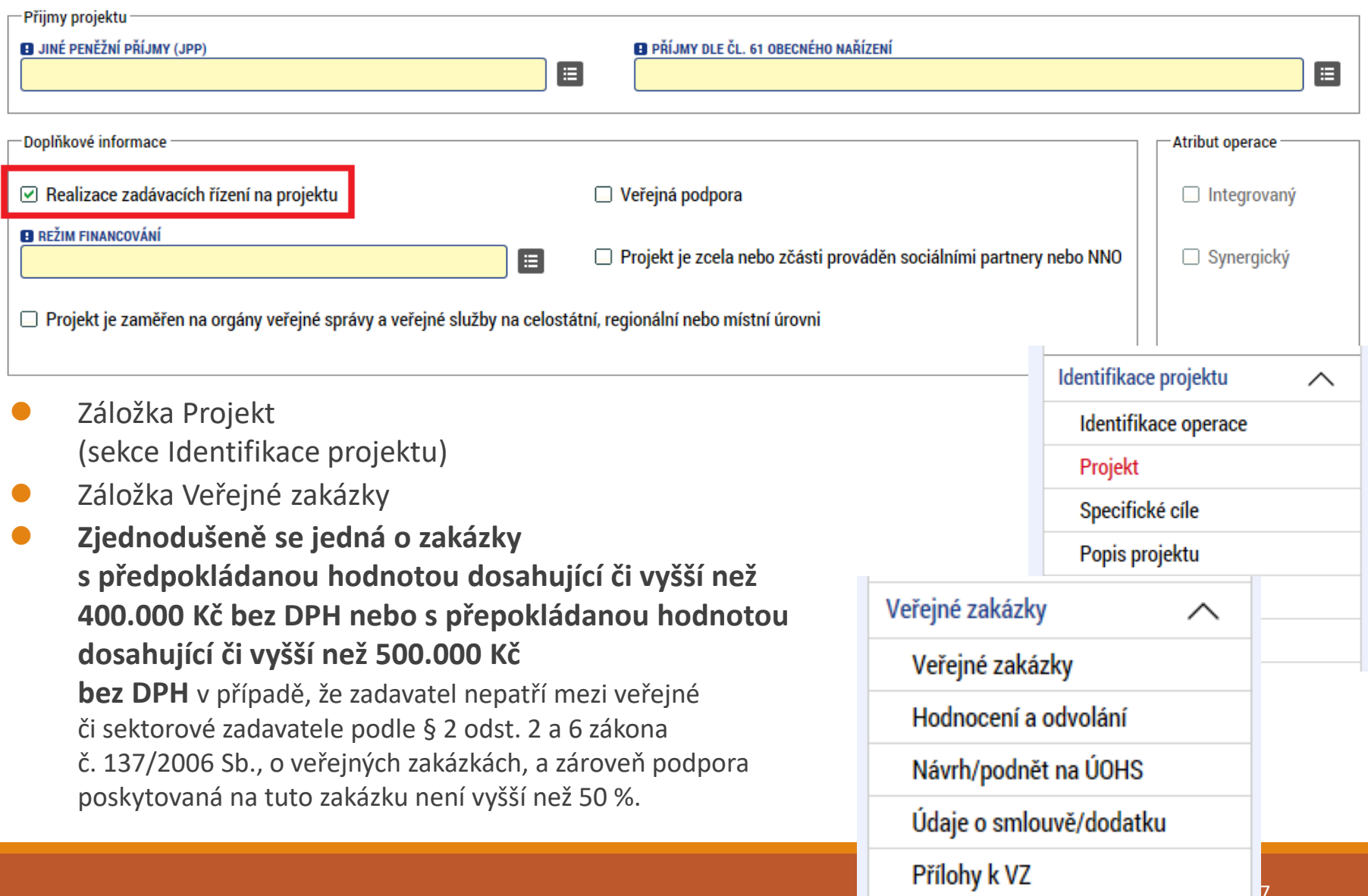

## Veřejné zakázky

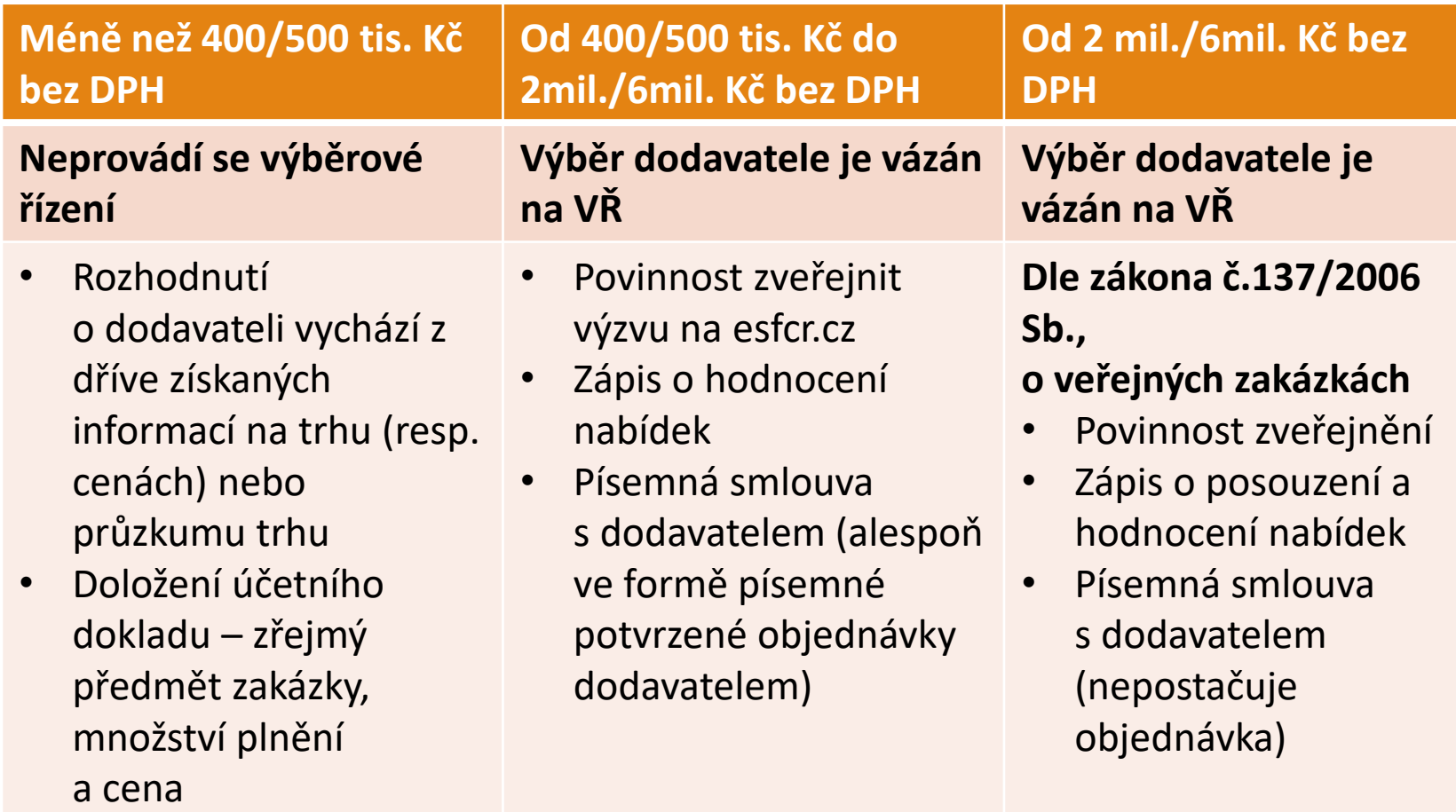

• **ÚČELOVÉ DĚLENÍ PŘEDMĚTU VZ JE NEPŘÍPUSTNÉ !!!**

# Čestné prohlášení

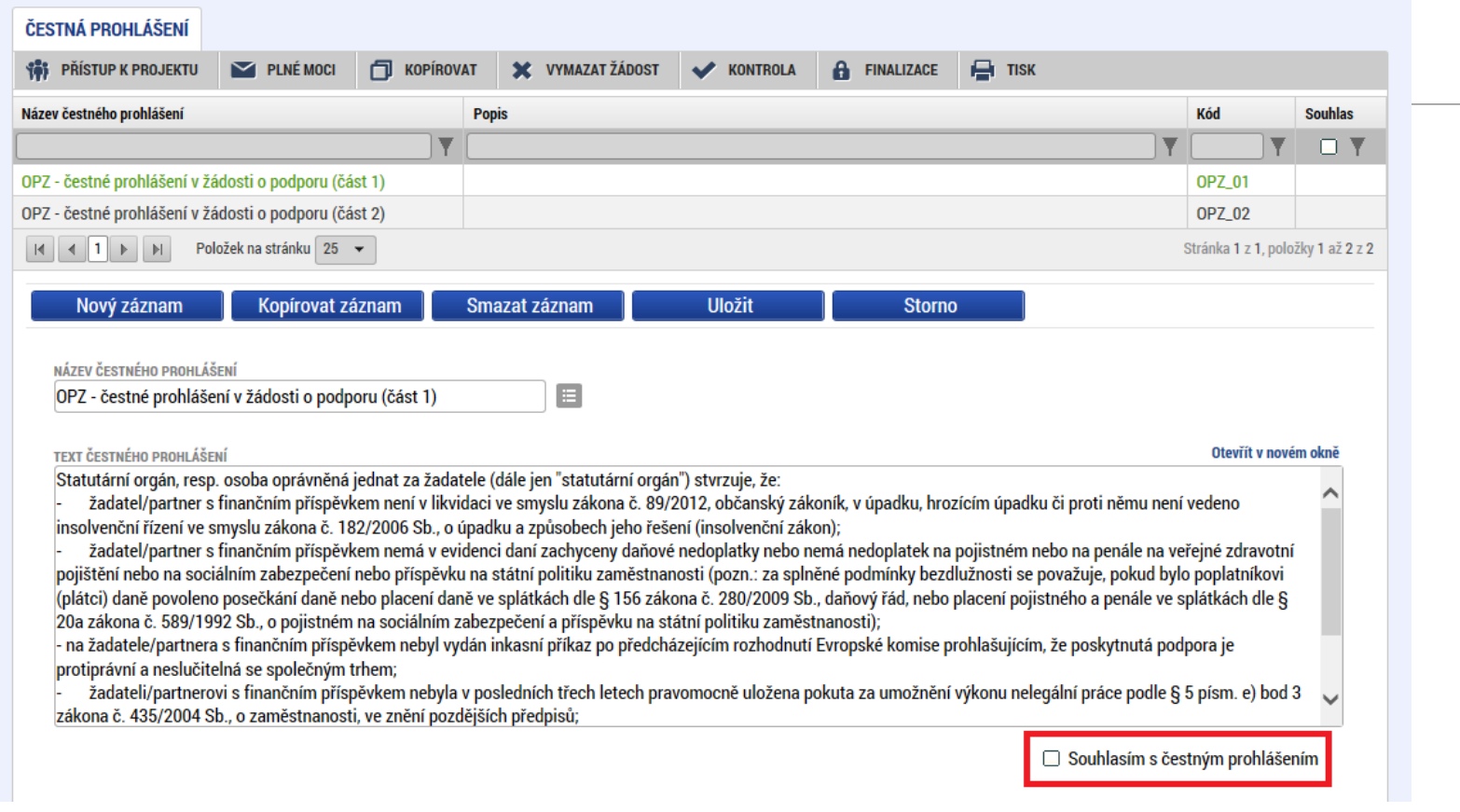

- Zaškrtnout checkbox u požadovaných čestných prohlášení a každý řádek uložit.
- Editace se omezuje na vyznačení souhlasu s textem prohlášení, textové pole s obsahem prohlášení nelze editovat.

### Dokumenty

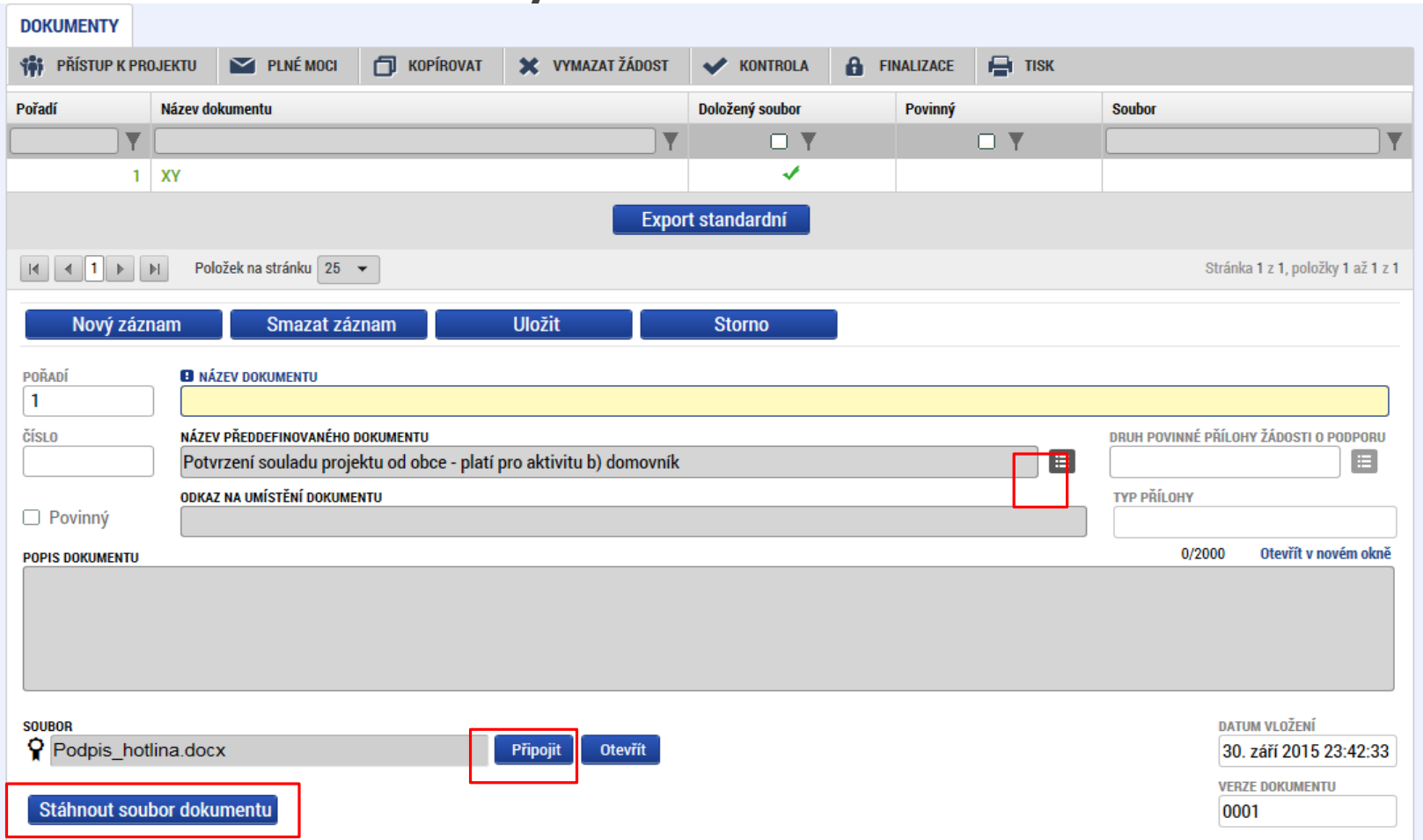

- Požadované dokumenty jsou uvedeny v textu výzvy MAS/ŘO.
- Předdefinovaný vzor/formulář přílohy stáhnete přes tlačítko Stáhnout soubor dokumentu.
- Tlačítkem Připojit fyzický soubor připojíte a záznam uložte.

### Operace se žádostí

#### Horní příkazový řádek obsahuje:

- Přístup k projektu
- Plné moci
- Kopírovat
- Vymazat žádost
- Kontrola
- Finalizace
- Tisk

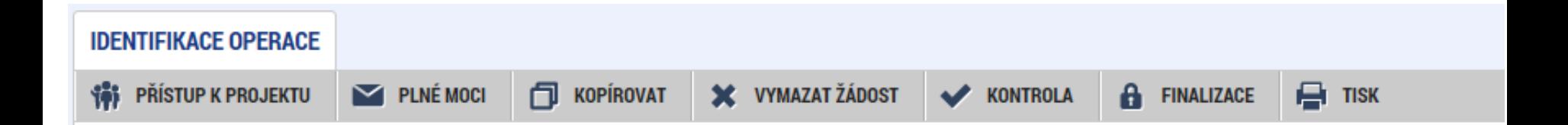

# Přístup k projektu

Uživatel, který žádost založil se automaticky stává Správcem přístupů.

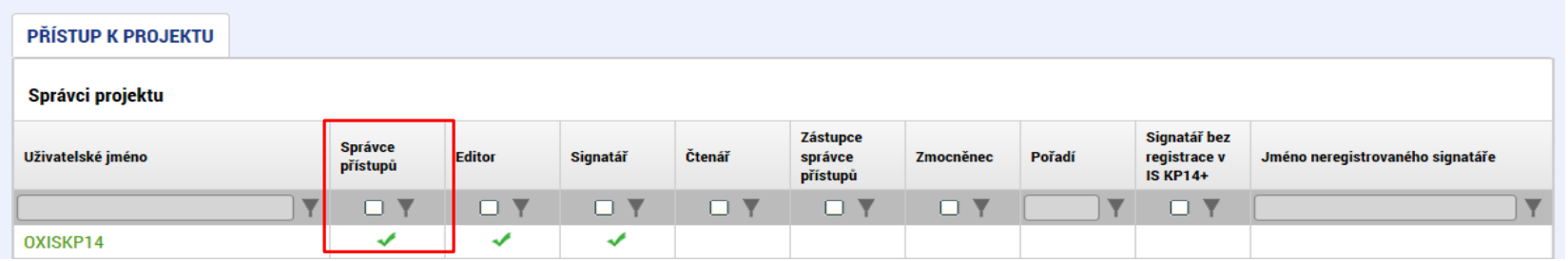

Možno zpřístupnit žádost dalším uživatelům, včetně pracovníků technické podpory [iskp@mpsv.cz.](mailto:iskp@mpsv.cz)

Nastavit práva uživatelů:

- Čtenář
- Editor
- Signatář
- Správce přístupů
- Zástupce správce přístupů

# Přístup k projektu

- Přidělení přístupu novému uživateli pomocí tlačítka Nový záznam.
- Změna práv stávajících uživatelů Změnit nastavení přístupů.

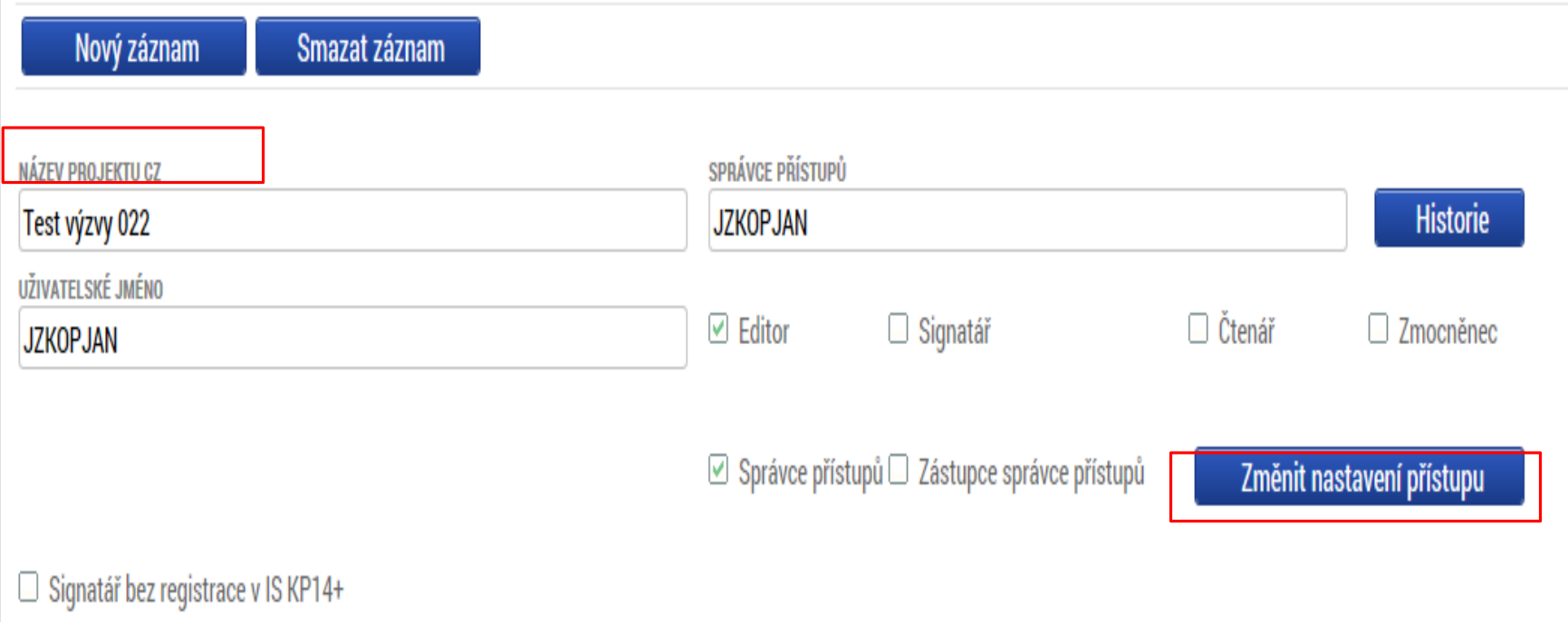

# Přístup k projektu

 Pokud má aplikace ISKP14+ umožnit signatáři podepsat žádost, musí mu být přidělena **Úloha** k podpisu.

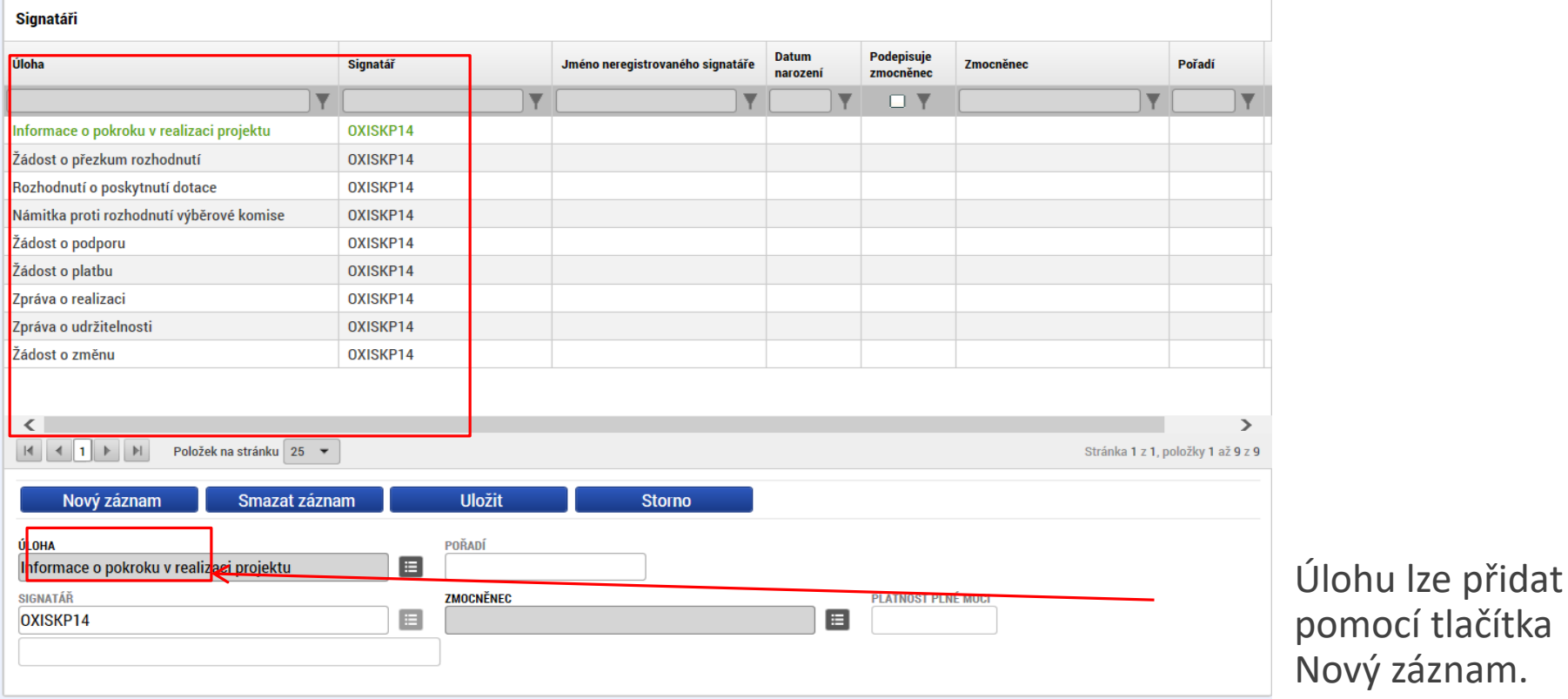

### Plné moci

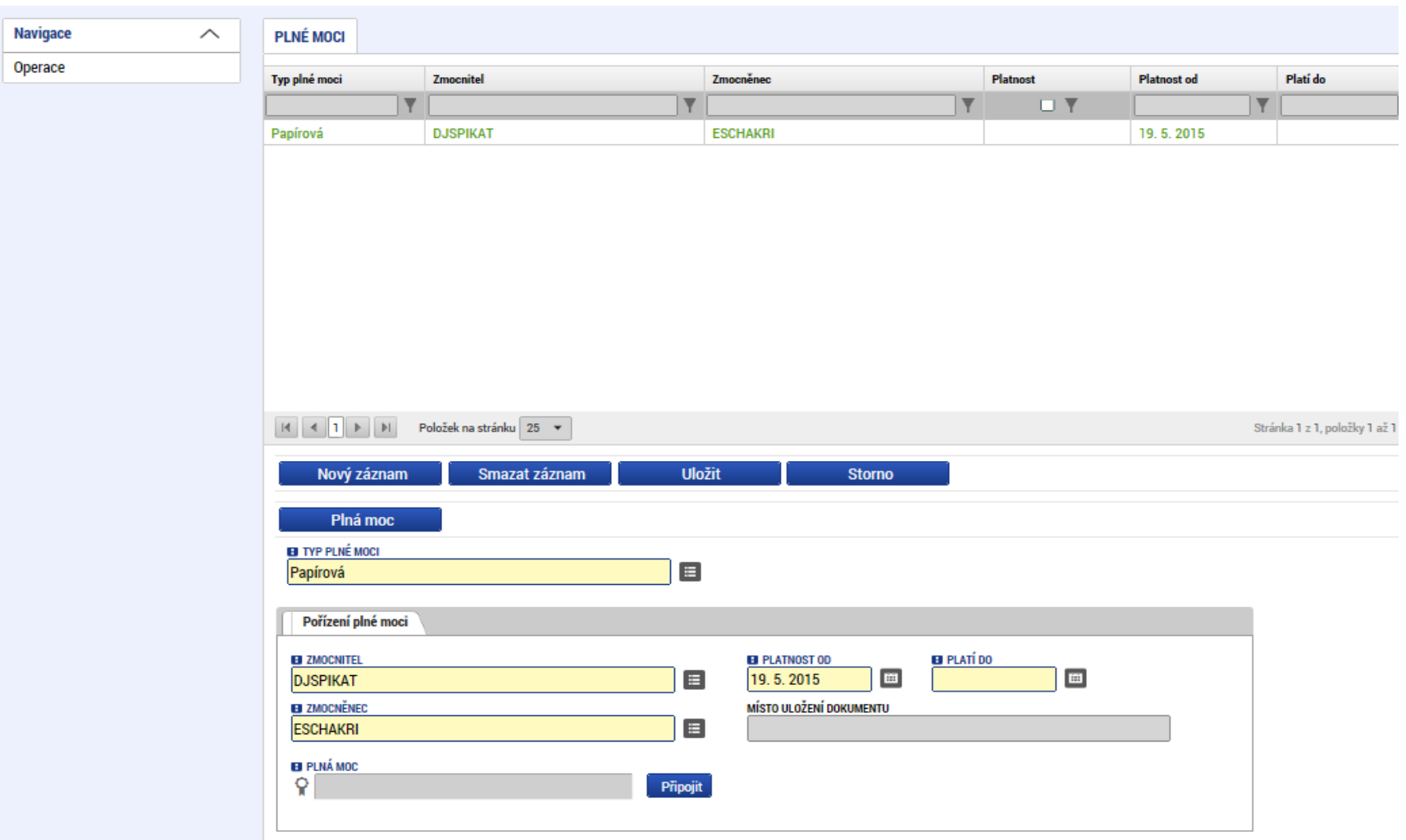

### Kontrola

Provádíme zpravidla po vyplnění všech záložek (celé žádosti).

Můžeme využít i průběžně jako nápovědu jak správně dané pole vyplnit.

Všechny červené chybové hlášky nutno odstranit.

ISUM-317266: Klíčové aktivity - Musí být zadána alespoň jedna klíčová aktivita (Název + Popis klíčové aktivity). ISUM-317266: Umístění - Musí existovat alespoň jeden záznam Dopadu k projektu. ISUM-317266: Umístění - Musí existovat alespoň jeden záznam Místa realizace k projektu ISUM-314216: Dokumenty - Není vyplněn povinný atribut Název dokumentu. ISUM-314216: Osoby subjektu - Není vyplněn povinný atribut Příjmení. ISUM-314216: Osoby subjektu - Není vyplněn povinný atribut Jméno. ISUM-314216: Indikátory - Není vyplněn povinný atribut Cílová hodnota. ISUM-314216: Indikátory - Není vyplněn povinný atribut Popis hodnoty. ISUM-314216: Indikátory - Není vyplněn povinný atribut Výchozí hodnota. ISUM-314216: Indikátory - Není vyplněn povinný atribut Cílová hodnota.

Kontrola proběhla v pořádku = možnost finalizovat!

### Finalizace

Nutno v nastavení přístupů (záložka Přístup k žádosti) uvést/zatrhnout Signatáře.

I po finalizaci žádosti o podporu možno provést změny.

V PŘÍKAZOVÉM ŘÁDKU se objeví tlačítko STORNO FINALIZACE.

Poté opět nutno finalizovat.

#### POZOR!!!

U finalizované žádosti nelze provádět změny v přístupech k projektu. Pokud je nutné změnu provést, musíte zmáčknout Storno finalizace na horní liště .

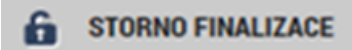

# Podpis a podání žádosti

#### **PODPIS ŽÁDOSTI**

- Poslední záložka v levém menu.
- **Zaktivní se až po úspěšné finalizaci.**
- Podepisuje jeden či více signatářů (dle volby na záložce Identifikace operace  $\rightarrow$  pole Způsob jednání).
- Nutný elektronický podpis (osobní kvalifikovaný certifikát).

#### **PODÁNÍ ŽÁDOSTI**

- Určeno na první záložce Identifikace operace (pole Typ podání) při vyplňování žádosti.
- Automaticky (nastaveno defaultně) x Ručně.
- Žádost podána současně s podpisem x Žádost ručně podána.

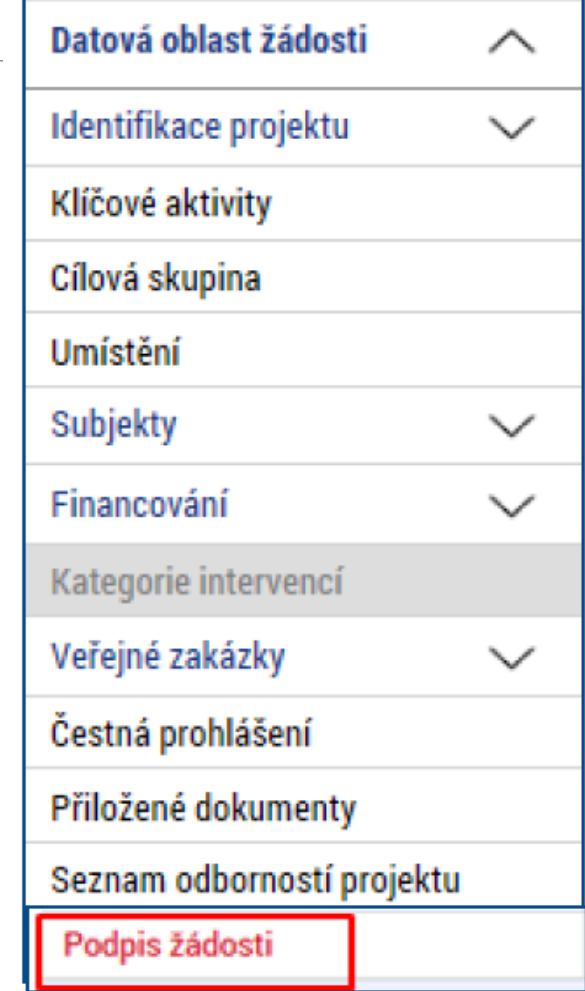

## Podpis žádosti

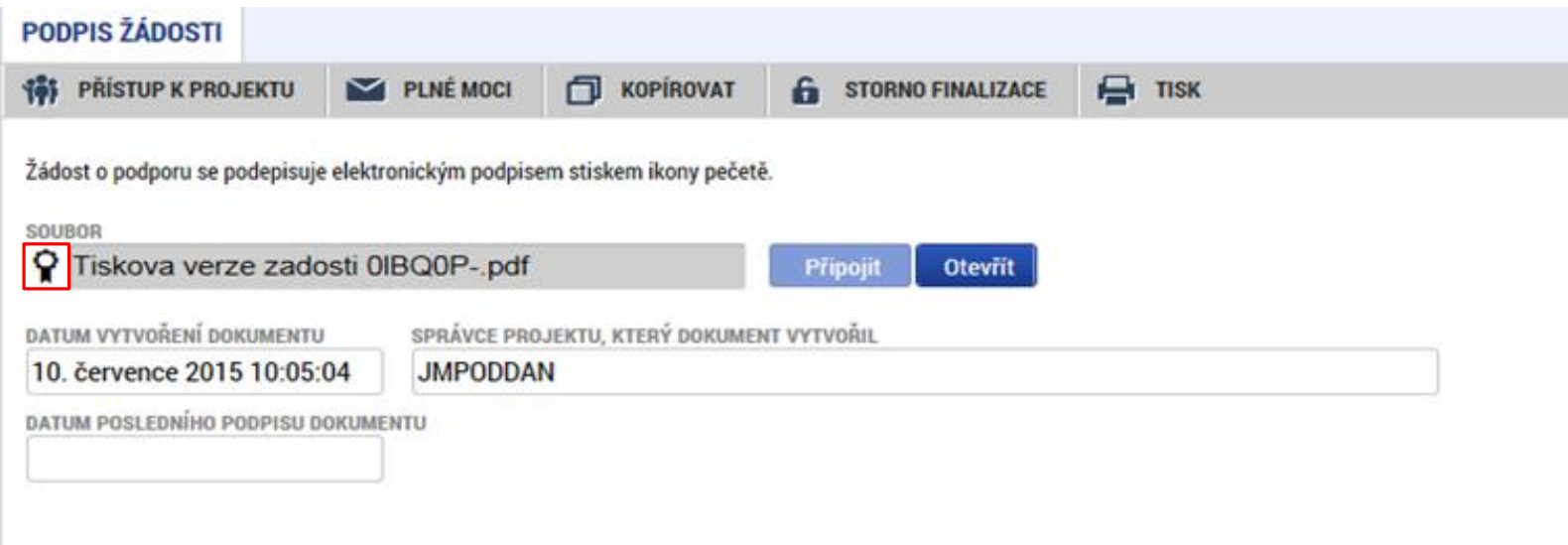

Na záložce Podpis žádosti klikněte na ikonu pečeti.

Po úspěšném podepsání tiskové verze žádosti se černá ikona pečeti změní na zelenou.

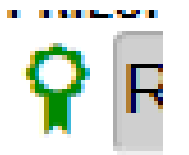

## Podpis žádosti

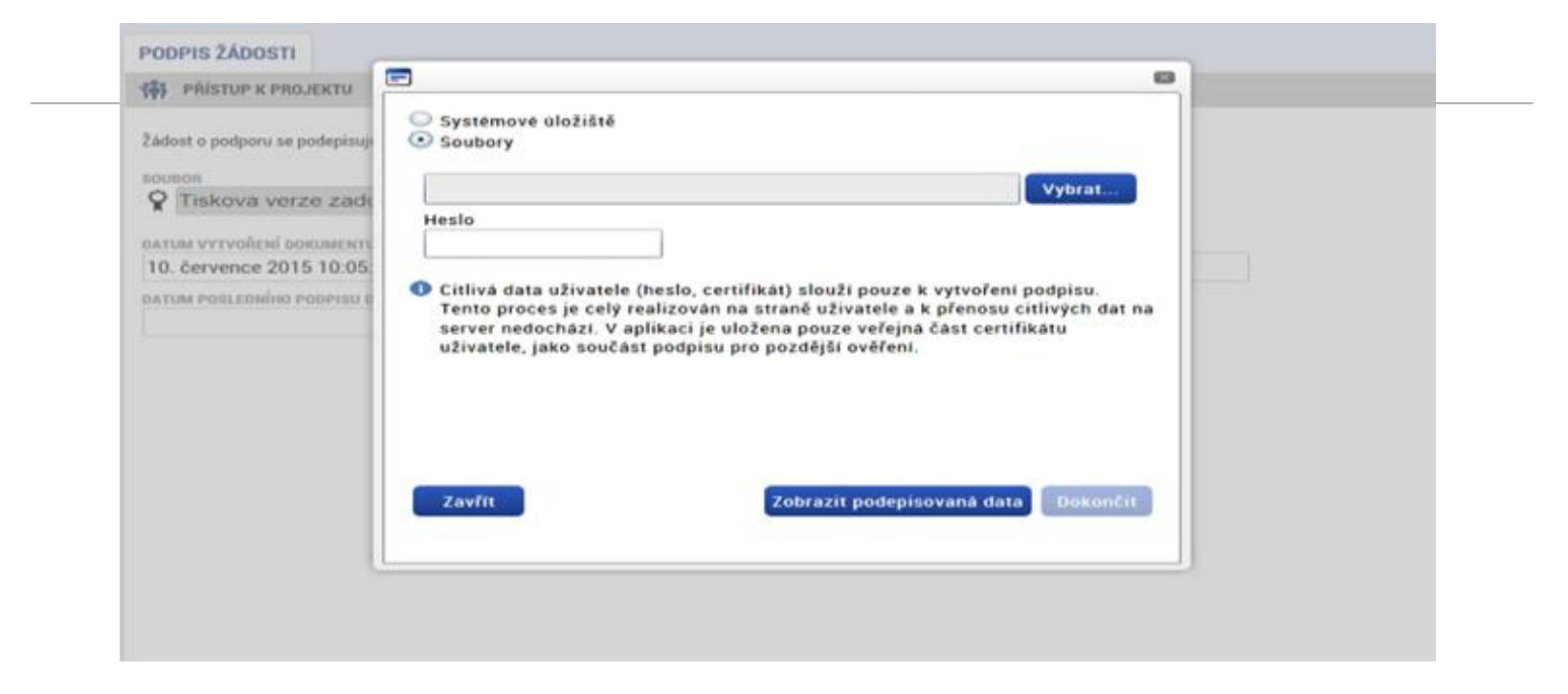

Označíte checkbox Soubory.

Přes tlačítko Vybrat vložíte soubor s elektronickým podpisem výběrem z adresářů vašeho počítače.

Vložíte Heslo.

Stisknete tlačítko Dokončit.

### Stav žádosti

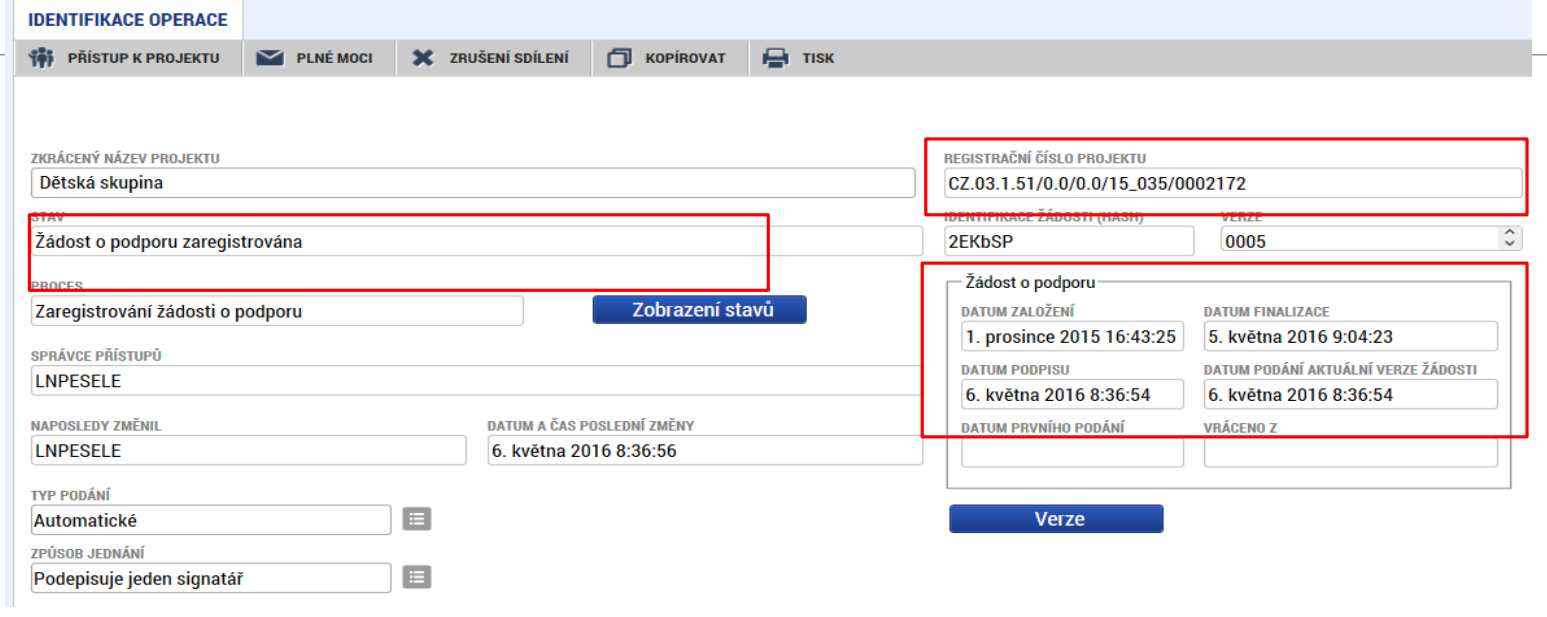

Datum a čas jednotlivých operací se žádostí od jejího založení až po podání.

Možno sledovat stav podané žádosti během její administrace v systému ŘO OPZ (CSSF14+).

Pokud je žádost správně podána, je doplněno **registrační číslo projektu.**

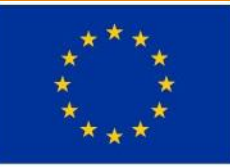

Evropská unie Evropský sociální fond Operační program Zaměstnanost

## Způsobilost výdajů

### **Způsobilý výdaj:**

- je v souladu s právními předpisy (zejména legislativou EU a ČR)
- je v souladu s pravidly programu a s podmínkami poskytnutí podpory
- je přiměřený (viz kapitola 6.1 Specifické části pravidel pro žadatele a příjemce)
- vznikl v době realizace projektu a byl uhrazen nejpozději do okamžiku ukončení administrace závěrečné zprávy o realizaci projektu
- váže se na aktivity projektu, které jsou územně způsobilé
- je řádně identifikovatelný, prokazatelný a doložitelný

**Kategorie způsobilých výdajů OPZ**

### **1. Celkové způsobilé výdaje**

#### ◦ **1.1 Přímé náklady**

- ▶ 1.1.1 Osobní náklady
- ▶ 1.1.2 Cestovné
- ▶ 1.1.3 Zařízení, vybavení a spotřební materiál
- $\geq 1.1.4$  Nákup služeb
- $\geq 1.1.5$  Drobné stavební úpravy (do 40 tis. Kč)
- $\geq 1.1.6$  Přímá podpora CS
- ▶ 1.1.7 Křížové financování
- **1.2 Nepřímé náklady**
- **2. Celkové nezpůsobilé výdaje**

#### **1.1.1 Osobní náklady**

- mzdy a platy pracovníků zaměstnaní výhradně pro projekt
- příslušná část mezd nebo platů zaměstnanců, kteří se na realizaci projektu podílejí pouze částí svého úvazku
- ostatní osobní náklady na zaměstnance, kteří jsou zaměstnáni na DPČ nebo DPP
- výdaje na odměny
- **nesmí přesáhnout obvyklou výši v daném místě, čase a oboru!**
- pro porovnání osobních výdajů lze využít Informační systém o průměrném výdělku (ISPV) dostupný na **[www.mpsv.cz/ISPV.php](http://www.mpsv.cz/ISPV.php)**
- ŘO zveřejňuje **přehled obvyklých výší mezd a platů** pro nejčastější pozice v rámci projektů podpořených z OPZ na portálu **www.esfcr.cz**

#### **1.1.1 Osobní náklady**

- **PS, DPČ, DPP** musí být uzavřeny v souladu se zákoníkem práce
- **Mzdové náklady** = hrubá mzda / plat nebo odměna (DPČ, DPP, OSVČ) + odvody zaměstnavatele na SP a ZP a další poplatky spojené se zaměstnancem hrazené zaměstnavatelem povinně na základě právních předpisů

#### **Náhrady**

**- za dovolenou** (4, 5 nebo 8 týdnů dovolené dle typu zaměstnavatele, viz § 213 zákona č. 262/2006 Sb., zákoník práce) - způsobilé pouze v rozsahu, v jakém odpovídají zapojení zaměstnance do realizace projektu

- **- v případě překážek v práci** (v souladu se zákoníkem práce)
- **- za dny dočasné pracovní neschopnosti nebo karantény** (jejich poměrná část)

#### **1.1.1 Osobní náklady**

- Pracovní úvazky zaměstnance se nesmí překrývat a není možné, aby byl za stejnou práci placen vícekrát
- **Výše úvazku = maximálně 1,0** (součet veškerých úvazků zaměstnance u všech subjektů zapojených do projektu – příjemce a partneři), a to po celou dobu zapojení daného pracovníka do realizace projektu
- **Realizační tým projektu (RT) =** zařazení mezi přímé/nepřímé náklady projektu dle pracovní náplně v projektu, dle vazby na CS – přímá x nepřímá vazba
- **PŘÍMÉ NÁKLADY:** pouze přímá práce s CS nebo zajištění výstupu, který je určen k přímému využití CS
- **NEPŘÍMÉ NÁKLADY:** projektový/finanční manažer a ostatní pozice (administrativní, podpůrné), které nepracují přímo s CS

**1.1.2 Cestovné**

**Cestovní náhrady =** náhrady za jízdní výdaje, výdaje za ubytování, za stravné a za nutné vedlejší výdaje Cestovní náhrady spojené s pracovními cestami (tuzemské i zahraniční) realizačního týmu jsou hrazeny z nepřímých nákladů

**Pro zaměstnance českých subjektů při zahraničních cestách (PN)** – dle vyhlášky MPSV a MF, cestovné po ČR NN, kapesné v cizí měně je způsobilým výdajem až do 40 % stravného

**Pro zahraniční experty při pracovní cestě do ČR (PN)** – tzv. "per diems" ve výši 230 EUR (http://ec.europa.eu/europeaid/perdiem\_en) nebo paušál 75 EUR, zahrnují háklady na ubytování, stravné, a cestovné v ČR a výdaj za dopravu experta do ČR a zpět

#### **1.1.3 Zařízení a vybavení, vč. nájmu a odpisů**

**Investiční výdaje =** odpisovaný hmotný majetek (pořizovací hodnota vyšší než 40 tis. Kč) a nehmotný majetek (pořizovací cena vyšší než 60 tis. Kč)

**Neinvestiční výdaje =** neodpisovaný hmotný (pořizovací hodnota nižší než 40 tis. Kč) a nehmotný majetek (pořizovací cena nižší než 60 tis. Kč)

**Zařízení a vybavení pro členy RT**, kteří přímo pracují s CS nebo zajišťují výstup k přímému využití CS

**Nákup vybavení pro RT**, např. nákup výpočetní techniky - pro pracovníky RT lze pořídit pouze takový počet kusů zařízení a vybavení, který odpovídá výši úvazku členů RT = 1 ks na 1 úvazek; pokud je úvazek nižší, lze uplatnit pouze část pořizovací ceny, vztahující se k danému úvazku (0,5 úvazek = 0,5 ceny výpočetní techniky), úvazky jednotlivých členů RT je možné sčítat

Nově zařazen do této skupiny výdajů i **nábytek** (rozdíl oproti OP LZZ)

Pokud jakýkoliv nákup zařízení a vybavení patří na základě vymezení nepřímých nákladů (dle kapitoly 6.4.16) mezi nepřímé náklady, nelze tyto výdaje řadit mezi přímé způsobilé náklady

**V rámci kapitoly 1.1.3 lze také hradit:**

### **Nájem či leasing zařízení a vybavení, budov**

- **Operativní leasing =** nájemné (splátky) leasingu, smlouva o nájmu nebo operativním leasingu
- **Finanční leasing =** způsobilé jsou pouze splátky leasingu, vztahující se k období trvání projektu (daně a finanční činnost pronajímatele související s leasingovou smlouvou nejsou způsobilými výdaji)

### **Odpisy (daňové)**

- Dlouhodobého hmotného a nehmotného majetku používaného pro účely projektu, které využívá CS
- Jsou způsobilým výdajem po dobu trvání projektu za předpokladu, že nákup takového majetku není součástí způsobilých výdajů na projekt

### **1.1.4 Nákup služeb**

Dodání služby musí být nezbytné k realizaci projektu a musí vytvářet novou hodnotu

zpracování analýz, průzkumů, studií

lektorské služby

školení a kurzy

vytvoření nových publikací, školicích materiálů nebo manuálů, CD/DVD…

pronájem prostor pro práci s CS (např. pronájem učebny)

### **1.1.5 Drobné stavební úpravy**

Cena všech dokončených stavebních úprav v jednom zdaňovacím období, která nepřesáhne v úhrnu **40.000 Kč** na každou jednotlivou účetní položku majetku Např. úprava pracovního místa, které usnadní přístup osobám zdravotně postiženým

#### **1.1.6 Přímá podpora pro CS**

**mzdy** zaměstnanců z CS (PS, DPČ, DPP ne) – max. limit stanovený pro měsíc práce zaměstnance je ve výši trojnásobku minimální mzdy za měsíc při 40hodinové týdenní pracovní době

**cestovné, ubytování a stravné** při služebních cestách pro CS

**příspěvek na péči o dítě a další závislé osoby** – poskytuje se po dobu trvání školení nebo při nástupu nezaměstnané osoby do nového zaměstnání (v tomto případě se poskytuje po dobu max. 6 měs.)

**Příspěvek na zapracování** (dle zákona č. 435/2004 Sb., zákon o zaměstnanosti) – poskytuje se po dobu max. 3 měs., nejvýše do poloviny minimální mzdy **jiné nezbytné náklady** pro CS pro realizování jejich aktivit (prohlídka zdravotní způsobilosti pro výkon práce, výpis z rejstříku trestů)

#### **1.1.7 Křížové financování**

Křížové financování není možné.

**Investiční výdaje:**

**Pro projekty platí omezení, že podíl investičních výdajů v rámci celkových způsobilých výdajů nesmí být vyšší než 50 %**

### **1.2 Nepřímé náklady**

#### **Max. 25% přímých způsobilých nákladů projektu**

administrativa, řízení projektu (včetně finančního), účetnictví, personalistika komunikační a informační opatření, občerstvení a stravování a podpůrné procesy pro provoz projektu

cestovní náhrady spojené s pracovními cestami RT

spotřební materiál, zařízení a vybavení (papír…)

prostory pro realizaci projektu (nájemné, vodné, stočné, energie…)

ostatní provozní výdaje (internet, poštovné, telefon…)

Pro projekty, u nichž podstatná většina nákladů vznikne formou nákupu služeb od externích dodavatelů, jsou způsobilá procenta nepřímých nákladů snížena

Podíly pro nepřímé náklady jsou sníženy pro projekty s objemem nákupu služeb v těchto intencích:

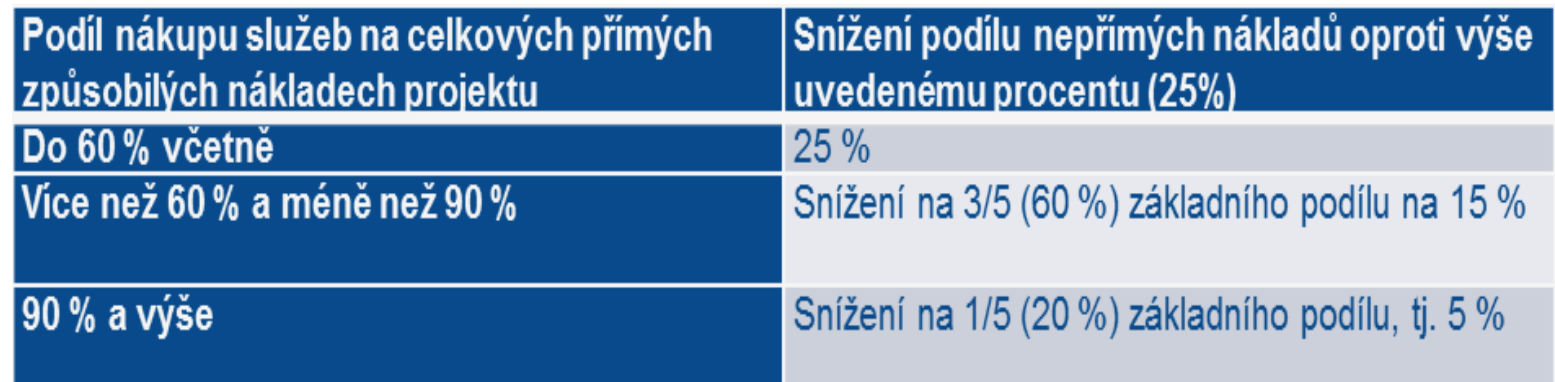

#### **2. Celkové nezpůsobilé výdaje**

Pro potřeby OPZ se v žádosti o podporu nevyplňují

# PŘÍJMY PROJEKTU

**Příjmem projektu se rozumí** příjmy vygenerované projektem v době realizace projektu

Mezi příjmy projektu **patří** např. příjmy za poskytované služby (konferenční poplatky, poplatky za školení apod.), příjmy za prodej výrobků, které vznikly v rámci projektu (tj. výrobků, na jejichž vznik byly vynaloženy výdaje projektu); pronájem prostor, zařízení, softwaru atd. financovaných v rámci projektu atd.

Příjmem projektu nikdy **nejsou** úroky z bankovního účtu, obdržené platby ze smluvních pokut, peněžní jistota

**Do** žádosti o podporu se uvádí pouze "předpokládané čisté příjmy" do řádku "**Jiné peněžní příjmy**" (v případě vyrovnávací platby vypočtené na listu ISKP přílohy 11A) – o tyto příjmy bude vždy snížena poskytnutá podpora ŘO

**Čistým příjmem** je ta částka příjmů, která převyšuje částku vlastního financování způsobilých výdajů projektu ze zdrojů příjemce (pokud příjemce má vlastní financování viz povinná míra spolufinancování)

**Nepředpokládané i předpokládané čisté příjmy** se budou reportovat průběžně ve Zprávách o realizaci projektu (ZoR)

# Časová způsobilost výdajů

**Náklady vzniklé v době realizace projektu**

**Datum zahájení realizace projektu** nesmí předcházet datu vyhlášení příslušné výzvy MAS

Omezení v režimu podpory **blokové výjimky**

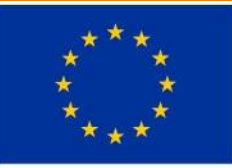

Evropská unie Evropský sociální fond Operační program Zaměstnanost

### Sociální služby a další programy a činnosti v oblasti sociálního začleňování

## Cílové skupiny

- Osoby sociálně vyloučení a osoby sociálním vyloučením ohrožené
- Osoby se zdravotním postižením (včetně osob s duševním onemocněním)
- Osoby s kombinovanými diagnózami
- Osoby žijící v sociálně vyloučených lokalitách
- Imigranti a azylanti
- Bezdomovci a osoby žijící v nevyhovujícím nebo nejistém ubytování
- Oběti trestné činnosti
- Osoby pečující o malé děti
- Osoby pečující o jiné závislé osoby
- Osoby dlouhodobě či opakovaně nezaměstnané
- Osoby ohrožené předlužeností
- Osoby ohrožené domácím násilím a závislostmi
- Osoby v nebo po výkonu trestu
- Osoby opouštějící institucionální zařízení
- Osoby ohrožené vícenásobnými riziky
- Osoby ohrožené specifickými zdravotními riziky

# Vymezení oprávněných žadatelů

Místní akční skupina; Obce; Dobrovolné svazky obcí; Organizace zřizované obcemi působící v sociální oblasti; Organizace zřizované kraji; Příspěvkové organizace; Nestátní neziskové organizace; Poskytovatelé sociálních služeb

!!U projektů zaměřených pouze na **poskytování sociálních služeb v souladu se zákonem č. 108/2006 Sb.**, o sociálních službách jsou oprávněnými žadateli **pouze poskytovatelé sociálních služeb registrovaní podle zákona č. 108/2006 Sb.**, o sociálních službách

# Vymezení oprávněných partnerů

**U aktivity 1.2** (Další programy a činnosti v oblasti sociálního začleňování) **a aktivity 2.** (Podpora komunitní sociální práce a komunitních center):

- •Partneři s finančním příspěvkem
- •Partneři bez finančního příspěvku

**U aktivity 1.1** (Sociální služby):

•Pouze partneři bez finančního příspěvku
### Křížové financování

Křížové financování není umožněno

## Veřejná podpora

Sociální služby (SS) budou financovány formou **VYROVNÁVACÍ PLATBY**

•Viz příloha č. 9 Výzvy ŘO č. 047 (=příloha č.6 výzvy MAS)

**Fakultativní činnosti SS a další programy a činnosti soc. začleňování**, které nejsou SS, **jsou službami mimo režim veřejné podpory**

#### Povinná příloha žádosti o podporu

**Aktivita 1.1**

Údaje o sociální službě (Příloha č. 11a Výzvy ŘO č. 047 = příloha č. 7 výzvy MAS)

•Údaje slouží k výpočtu vyrovnávací platby

•Obsahuje veškeré náklady a výnosy služeb

# PŘÍKLADY – Nákup vozidla

**Náklady související s provozem** (pohonné hmoty, povinné ručení) – nepřímý náklad

**Používání vozu k dojíždění za klienty** – přímý náklad, Výdaj musí být nezbytný pro projekt a dosažení cíle

**Zdůvodnění potřebnosti v žádosti o podporu**

### Příklady

**Cestovné** pro CS – přímý náklad (Přímá podpora) X cestovné pracovníků RT (např. sociální pracovníci, terénní pracovníci) – nepřímý náklad

**Pronájem místností** pro práci s CS – přímý náklad (Nákup služeb) X pronájem místností pro RT – nepřímý náklad

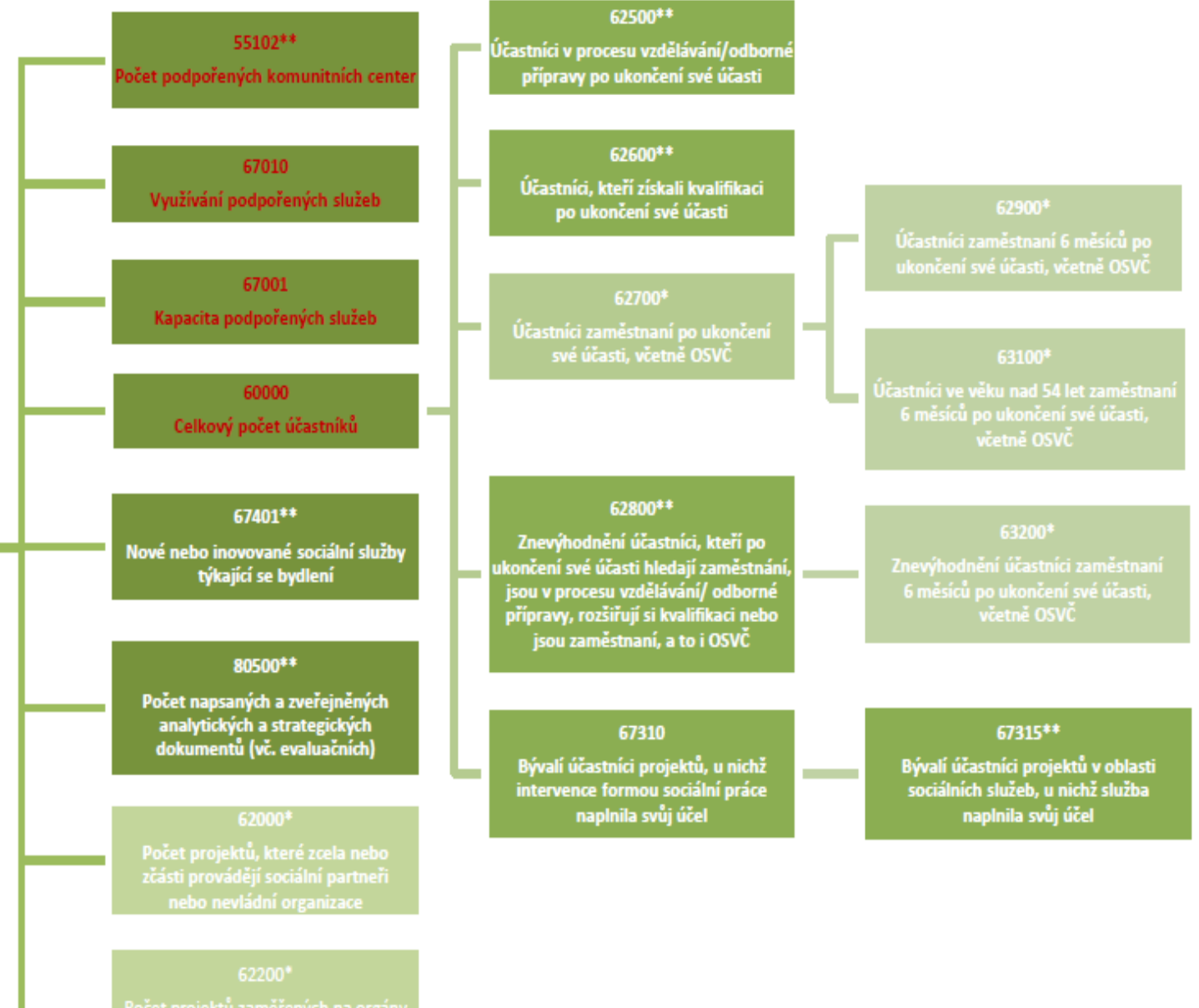

Počet projektů zaměřených na orgány veřejné správy a veřejné služby na

#### Indikátory

 **70 01** – počet míst vyjádřených jako max. počet osob, které může podpořená služba či program v danou chvíli obsloužit

 **00 00** – identifikovaní účastníci přesahující bagatelní podporu (více jak 40 hodin/projekt)

**70 10** – anonymní klienti či osoby s bagatelní podporou

**00 00** a **6 70 10** – nevykazují se stejné podpořené osoby

#### Právní předpisy

**Zákon č. 108/2006 Sb.**, o sociálních službách

**Vyhláška č. 505/2006 Sb.** ze dne 15. listopadu 2006, kterou se provádějí některá ustanovení zákona o soc. službách

#### Děkujeme za pozornost.

#### *Kontaktní údaje:*

Bc. Martina Lorencová

ředitelka MAS, vedoucí zaměstnanec pro realizaci SCLLD

e-mail: martina.lorencova@nadorlici.cz

tel: 733 351 657

Mgr. Helena Sulková projektová manažerka OPZ a IROP e-mail: helena.sulkova@nadorlici.cz tel. 737 851 127